## LA FANTASTICA

# **COM MODORE** <sup>~</sup>

.'

#### PROGRAMAS PARA

GANAR MUCHO DINERO **TRACG** RECUPERAR PROGRAMAS DESPROTEGER CARTRIDGES CONSTRUIR RESETS

## **LA FANTASTICA**

d there a plus electrications the en costanzate al cing was tone leto be few common with ines coin its . The Commentar 54 en 2 and cast of amount Led Particular of the state of the state of the state of the sorte a term on the financially en tode be A made a light control to the most state of

Le dine Stitue C 44

of restous weaviday an deady failed at er versioner et file and the angel blester theory calls Effective are australian ann  $27.9$ When the common the control of the common the common of the common of the common of the common of the common of

## **COMMODORE 64**

posember! remes there are a fractioned ada 图 400 308 mm 的现在分词 图 00 giant 4.5 % (3) alternative The statutes in the state of the same is a state of the For the thermal steel in completely in the bound 

1. PC、规格: 2008年6月2日 1989年9月2日 - 12月17日第12日 2008年6月1日 mage of structure is a monographic to the first well added changed by shadard rear as an annual by a "Salometric count the thinks information look and

> EDITORIAL COMODORI BUENOS AIRES

化合金 网络 计 的过去分词

2870JUA

FEBRIEN AREA

#### INTRODUCCION - ES PHOA TEPENE LOS FARAGARED 2101

Sin lugar a duda alguna tiene Ud, en sus manos el libro mas completo de Programas y rutinas escrito Para la Commodore 64 en idioma castellano. Las numerosas utilidades escritas en len9uaje  $de$ máquina a traves del BASIC muestran en todo  $511$ esPlendor a esta Poderosa computadora.

Las aPlicaciones Presentadas van desde las ayudas Para Pro9ramar y tiPear Pro9ramas hasta **USOS** realmente EEFECTIVOS que justifican aun  $R = 501$ Poseer en el hogar o en la oficina la C-64.

A fir de brindarle la maxima se9uridad al tipear los Pro9ramas y de Pasar Por el menor numero de inconvenientes hemos PreParado instrucciones  $q$ ue resumen los errores mas frecuentes y a la vez mas catastroficos, como Por ejemplo Perder  $\rho$ Pro9rama tiPeado Por la imPaciencia de hacerlo correr sin grabarlo Previamente.

Como los Pro9ramas Presentados corresPonden a los Puntos claves de la Programacion, Ud. no solo aPrendera y se ubicara mejor en el mundo de  $1a$ computacion sino que tambien estara orgulloso de Poseer LA FANTASTICA C-64.

Hache at deptates que manca ta teu fill.Pastuab

onstate . factor on depending Picture Pa discont . All . 1.5.8.7, Ano. 950-9625-00-01-01-02.00-02 1.00 a/c= at any no chialit is summered at brimmed al sasode

Etzais gadlices Dug. Unguau 133, Deenes Airsil

Anishma a labod mblosubsamss ssinginus

#### Autores

#### **FEDERICO ARTAS** LUIS G. ARIAS

Sin lease a due aldward there Ud. en sue manos a t odinges sanidus e samasong ab odefamos asm ondal as ,onsiletaso smoth: no he andbommol si susq ab sisuerad no asdurasa a-minifidu stsonagun 其类! obod ne fishtasum DIGRE fob sevand a shaufkin esidendor sacrabovezzonda nombusitza

L= Fartastuctura 64

Las al icaciones Presentation van degel de au sdagn assessment rapega a modernoone shad 2501 FIN MEDITING OUR BOVITORING SANSATESY .pawd of smigrie si me o maeod is me messoy

castid it benganges amives al simulating ab art A orienuar nomen je has hasar por el memori au 80 ful incorporated bence dealers instructions ins nagusiv sí s v sadnaport ann as compre agl nagusan (s rethel of meis to the signification propress tipesdo por la lanciencia de hacerlo corren sin Soshanlo Precisare

Como los Programas Presidentes Docentos de Porto ploa or Jul acissasscong al ab aswalo acomus si ab obnim la na va am sheardu se e shabranas sb osoliveno sesias daramat sup onte morasjuemo AR-O ROLTORTHRY AJ Jesica

Hecho el depósito que manca la ley 11723. Prohibida cualquier reproducción total o parcial. c 1985. Impreso en Argentina. Printed in Argentina

I.S.B.N. nno. 950-9625-00-0. Edición de 1.000 ejemplanes. Se tenminó de impnimin el 18/6/85 en los ta llenss gráficos Dyp. Unuguay 383. Buenos Aires.

#### CONSEJOS UTILES PARA TIPEAR LOS PROGRAMAS

- .Utilice las facilidades que brindan los Programas que le Permiten agilizar y cometer menos errores, como los comandos inmediatos y el mini-teclado numerico.
- .Cuando el Programa supera una Pagina NO lo tipee todo en forma consecutiva. Vasa grabandolo, Por ejemplo cada 10 minutos. De este modo Prevenimos cualquier Perdida accidental o Por corte de energia elecrica.
- .Una vez que termina de Pasar todo el Programa NO lo corra con RUN. Primero Grabelo Para Prevenir un Posible bloqueo debido a errores de tipeo o el auto New de muchos Programas basic-assembler.
- .Los errores mas comunes en el traspaso de listados se Produce Por confundir un simbolo Por otro. Ejemplos de esto es colocar una letra O Por un cero 0, una letra I por el numero 1, la letra S Por el si9no \$, la letra B Por el numero  $8.$   $etc.$ KUNDT FR.CP.E

A5.208.243.104324.165.000.45 2,133,45,144,2 25,46,137 21.04.231.04.201.04.221.54

AL SZ SET TERESI ALGAN 98 ATAU<br>SUPERSEN SALLSSINS ATAU

**PITERI** 

aer.311 ATAC 868

9 B K

### RECUPERANDO PROGRAMAS

Muchas veces un Programa sel borral Por lerror lo concientemente y luego nos arrepentimos queremos recuperarlo. Para ello sirve este Programa.

Ingrese el Programa, corralo con RUN; luego tipee SYS(850) y el Programa Perdido se Podra listar y grabar normalmente.

administrators about ades of yearly for the stag of engine

100 REM RECUPERANDO PROGRAMAS 110 FOR A=833 TO 938 120 READ B: POKE A, B: C=C+B: NEXT 130 IF CO11380 THEN PRINT "EXISTE UN ERROR EN LAS LINEAS DE DATA":STOP 140 END 200 DATA 85,78,78,69,87,32,83,89 210 DATA 83, 40, 56, 53, 48, 41, 32, 32 220 DATA 32,160,3,200,177,43,208,251 230 DATA 200, 152, 24, 101, 43, 160, 255, 200 240 DATA 145, 43, 133, 45, 200, 165, 44, 145 250 DATA 43, 133, 46, 160, 255, 200, 177, 45 260 DATA 72, 240, 11, 200, 177, 45, 133, 46 270 DATA 104, 133, 45, 24, 144, 237, 200, 177 280 DATA 45, 208, 243, 104, 24, 165, 45, 105 290 DATA 2, 133, 45, 144, 2, 230, 46, 133 300 DATA 47, 133, 49, 165, 46, 133, 48, 133 310 DATA 50, 169, 0, 133, 51, 133, 52, 165 320 DATA 55, 133, 53, 165, 56, 133, 54, 76 330 DATA 116,196

#### COMANDOS INMEDIATOS

Este Programa Permite usar cualquiera de las letras en combinacion con las teclas SHIFT o Commodore Para Poner instantaneamente un comando BASIC en Pantalla. Esto Permite un ahorro considerable de tiemPo y se cometen menos errores de tipeo.

#### LISTA DE COMANDOS

**LETA GALLAL UNGGRAS, DEN** 

**Carl Carl Carl Committee** 

**The Market** 

**CONTRACTOR** 

R.AGE. SATAT BER

百压

17281.631ATAT

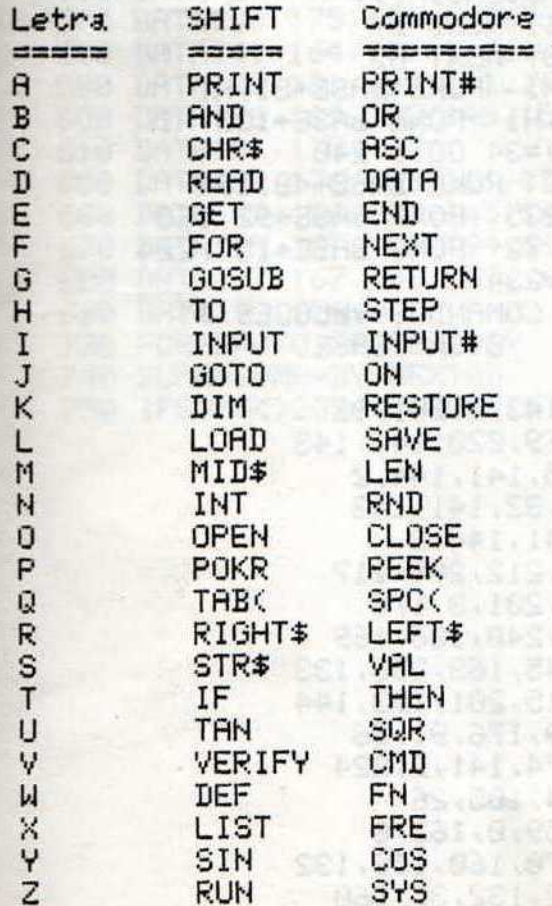

Si deseamos escribir PRINT en Pantalla hacemos SHIFT A. Para escribir DATA Presionamos la tecla del lo9otiPo de Commodore y la letra D. El Pro9rama se activa o desactiva con el SYS dado en Pantalla.

140 IF PEEK(PEEK(56) \*256) <220THEN POKE56, PEEK(56)-1:CLR 150 HI=PEEK(56): BASE=HI\*256 160 PRINT"[clr] PACIENCIA..." 170 FOR AD=0 TO 211 READ BY 180 POKE BRSE+AD, BY: NEXT AD 210 POKE BASE+26, HI: POKE BASE+81, HI 220 POKE BASE+123, HI: POKE BASE+133, HI 231 IF PEEK(65532)=34 GOTO 240 232 POKE BRSE+9,72: POKE BRSE+48,194 233 POKE BRSE+52, 235: POKE BRSE+92, 160 234 POKE BASE+154,72: POKE BASE+157,224 235 POKE BRSE+158,234 240 PRINT"[clr] \* COMANDOS VELOCES \*" 250 PRINT"SI/NO : SYSR"; BASE 260 END 270 DATA 120, 173, 143, 2, 201, 32 280 DATA 208, 12, 169, 220, 141, 143 290 DATA 2, 169, 235, 141, 144, 2 300 DATA88, 96, 169, 32, 141, 143 310 DATA2, 169, 0, 141, 144, 2 320 DATA88, 96, 165, 212, 208, 117 330 DATA173, 141, 2, 201, 3, 176 340 DRTR110,201,0,240,106,169 350 DATA159, 133, 245, 169, 236, 133 360 DATA246, 165, 215, 201, 193, 144 370 DRTA95, 201, 219, 176, 91, 56 380 DATA233, 193, 174, 141, 2, 224 390 DATA2, 208, 3, 24, 105, 26 400 DATA170, 189, 159, 0, 162, 0 410 DRTR134, 198, 170, 160, 158, 132 420 DATA34, 160, 192, 132, 35, 160

4

**Antel Semina** 

**TEST LESSAS** 

 $25.5 - 3.4 = 3$ 

obstilingia

**The Controller of the Second** 

obad red fine m

a per este s

```
心情自己打手指示
430 DRTR0, 10, 240, 16, 202, 16
                                     Signal Saide Print
440 DRTR12, 230, 34, 208, 2, 230
450 DRTR35, 177, 34, 16, 246, 48
460 DRTR241, 200, 177, 34, 48, 17
470 DATA8, 142, 211, 0, 230, 198
480 DATA166, 198, 157, 119, 2, 174
490 DRTR211, 0, 40, 208, 234, 230
500 ЛАТА198, 166, 198, 41, 127, 157
510 DATA119, 2, 230, 198, 169, 20
520 DRTR141, 119, 2, 76, 220, 235
530 DATA76, 67, 236
570 DATA153, 175, 199, 135, 161, 129
                                     Dan ( F.) - 33 - 4 ( M)
580 DATA141, 164, 133, 137, 134, 147
590 DATA202, 181, 159, 151, 163, 201
600 DATA196, 139, 192, 149, 150, 155
610 DATA191,138
650 DATA152, 176, 198, 131, 128, 130
660 DATA142, 196, 132, 145, 140, 148
670 DRTR195, 187, 160, 194, 166, 200
680 DATA197, 167, 186, 157, 165, 184
                        THE BUSHLERIC COMMITTEE ROOM
690 DATA190, 158, 0
730 FORAD=0T0158:READ BY
740 SUMA=SUMA+BY: NEXTAD
750 IFSUMAC>20347THENPRINT"ERROR!"
```
 $5<sup>1</sup>$ 

(1) REPART BANDARY SERVER MAREATED

THE R IN FIDE OF MILLION REPORT **MODELATA LOGICAL A RANDA CL** 

TKIN PSS I STORY CAN'T OF USALARI ROA BO

16.819.201.00.00.00.000.01.100.0100.00

Sile Dr. Birt File

#### MINI TECLADO NUMERICO

Las computadoras Profesionales e incluso  $1a$ Commodore 128 Poseen aParte del teclado normal ("QWERTY"), un mini teclado numerico que facilita ingreso de cifras. La utilidad de  $e<sup>1</sup>$ ese miniteclado es inmensa tanto en Programacion como en los Pro9ramas comerciales. Una vez corrido con RUN es Posible adoptar, segun la necesidad momentanea, el teclado normal o el redefinido Presionando CTRL N Para Pasar de uno a otro. Las teclas que se redefinen y su nuevo

si9nificado son: M (0), J (1), K (2), L (3),  $\cup$ (4), I (5), O (6). Los numeros 7, 8 y 9 como el resto del teclado no varian.

Tambien es Posible activar y desactivar  $P<sup>1</sup>$ miniteclado desde un Pro9rama con POKE 50216,255 y POKE 50216,0 respectivamente.

10 PRINT"[clr]AGUARDE APROXIMADAMENTE 1 MINUTO" 20 FOR 1=50176 TO 50261 READ X POKE 1/X **30 NEXT** 40 FOR 1=40960 TO 49151:POKE I, PEEK(I): **NEXT** 50 FOR I=57344 TO 65535:POKE I, PEEK(I): **NEXT** 60 PRINT"PRESIONANDO ICTRL NJ SE PASA DE TECLADO NORMAL A TECLADO REDEFINIDO" 70 PRINT"O VICEVERSA" 80 POKE58823, 76: POKE58824, 0: POKE58825, 196 90 POKE58586, 169: POKE58587, 1: POKE58588,  $234$ 100 FOR 1=44029 TO 44034:POKE 1,234:NEXT 110 POKE1,53 500 DRTR 201, 14, 240, 65, 44, 40, 196, 240, 28  $, 201, 85, 240, 40, 201$ 

 $\rightarrow$ 

518 DATA 73, 240, 40, 201, 79, 240, 40, 201, 74 16,201, 75,240 520 DATA 16,201,76,240,16,201,77,240,28 96, O,169 538 DATA 49,208,248,169,50,208,244,169 • .,1ItI,249, 169,52, 208 DATA 236,169, 53 , 208, 232, 169,54,208 169,48, 208,224, 169 **DATA 255 J 77 J 40J 196 J 141 J 40 , 196 , 8:::1**  198,240,252,120,76 DATA 180,229

 $(56)$ 

Luneted Louis Three Page Lawrence - Tentered

ANSWER TO S

**ICONNEC** 

inclus add is a service that is set

ANTAGTE PARK AND RESIDENCE OF A PACK OF

.objestnot sman@ong.ja hubbash@

siisansa ne

**Mine Brecks all Runk** 

<sup>1</sup> 9 1000 Car <sup>11</sup>

73234

. f. PA MATAN

asonodre epenses ah al

OTH CHILDRET LE

**KRACE** 

3 X 7 1 8 2

**HIS Stati** 

**Ud. desea tener estos programas o algunos de ... loa en cassette o dlsket, puede solicitarlos- <sup>a</sup>** sus autores, al teléfono

**That Kesse The The County** 

1925年 市道中 12

 $-48 - 3103$ 

1932, 32, 218, 235, 23, 24, 192, 391, 392

#### **CORRIGIENDO PROGRAMAS**

Los Procesadores de Palabra tienen generalmente la cualidad de encontrar una Palabra, o caracter con lo que facilitan la correción del texto. Esta rutina Permite encontrar la linea o lineas del Programa en que aParezca la Palabra buscada. Un ejemplo comun de su uso es cuando al correr un Pro9rama vemos en Pantalla un error: "In9rese  $511$ nombe". Para encontrar la linea en donde  $C, C$ encuentra ese error tiPo9rafico Procedemos asi: 1) Cargamos el utilitario y lo corremos con RUN

- 2) Ingresamos el Programa a corregir.
- 3) Antes de la Primer linea del Pro9rama Ponemos 1 "nombre"
	- SYS 49152

AParece entonces en Pantalla el numero de la linea (o de las lineas) en que se halla  $F<sup>1</sup>$ alfanumerico que pusimos entre comillas en  $1a$ linea 1. Esta linea 1 debe ser borrada, antes de Suandar el Programa corregido.

10 FORI=49152T049255;READJ:K=K+J: **POKET, J:NEXT** 20 IFKC>16302THENPRINT"ERROR EN DATA": STOP 30 PRINT"[clr]SYS49152 PARA BUSCAR" 100 DATA169, 1, 133, 251, 169, 8, 133, 252, 160 , 0, 177, 251, 56, 229, 251, 56 110 DATA233, 5, 141, 104, 192, 233, 2, 141, 105 , 192, 160, 0, 177, 251, 178, 200 120 DATA177, 251, 248, 67, 133, 252, 134, 251, 160, 0, 177, 251, 56, 229, 251, 170 130 DATA202, 134, 2, 198, 2, 165, 2, 205, 104, 192, 48, 222, 133, 253, 173, 105 140 DATA192, 133, 254, 164, 253, 177, 251, 164 , 254, 217, 5, 8, 208, 229, 198, 253 150 DATA198, 254, 208, 239, 160, 2, 177, 251, 170, 200, 177, 251, 32, 205, 189, 169 160 DATA32, 32, 210, 255, 76, 26, 192, 96

## **DOUMENTANDO PROGRAMAS** (BRIDADERS) ROCKES/ ATAC BIS

Existen dos tipos de variables: simples ectores. A su vez Pueden ser numericas de Punto flotante, enteras o alfanumericas. Es importante Para la comprension de un programa documentar  $\epsilon$ <sup>1</sup> uso de cada variable. El Pro9ramador ori9inal Puede entonces retomar con facilidad el hilo de La Programación y el que lo estudia Puede entender el flujo del Programa. Ingrese este Programa y corralo con RUN. Haga  $1\sigma$ mismo con el Pro9rama a documentar. Quiebrelo con

ELN/STOP y luego debe dar el SYS 40704.  $1a \le$ ariables se listaran horizontalmente  $PD$  $[0,2]$ DR INTEL 24.101.279.170.200.200

188 REM 米米米米米米米米米米米米米米米米米米米米米米米米米米米米米米 110 REM \* DOCUMENTANDO PROGRAMAS \* 120 REM 米米米米米米米米米米米米米米米米米米米米米米米米米米米米米米  $130$  PA= $0$ 148 POKES6, PEEK(56)-1 150 FOR 1=40704 T040944:READ A:POKE L.A:PA=PA+A:NEXT 160 IF PRO33670 THEN PRINT "EXISTE UN ERROR EN DATA": END 170 PRINT "SYS 40704 PARA COMENZAR":NEW 180 DATA 165, 45, 197, 47, 240, 93, 133 190 DATA 253, 165, 46, 133, 254, 160, 0 200 DATA 169, 0, 141, 61, 3, 177, 253 210 DATA 41, 128, 208, 60, 177, 253, 41 220 DRTA 127, 32, 210, 255, 200, 173, 61 230 DATA 3,201,0,208,6,177,253 240 DATA 41, 128, 208, 46, 177; 253, 41 250 DATA 127, 32, 210, 255, 173, 61, 3 260 DATA 32, 210, 255, 169, 32, 32, 210 270 DATA 255, 152, 24, 105, 6, 144, 5 280 DATA 164, 254, 200, 132, 254, 168, 101 290 DATA 253, 197, 47, 240, 17, 208, 186 300 DATA 96, 169, 37, 141, 61, 3, 208

310 DATA 189,169,36,141,61,3,208 320 DATR 203, 165,49,197,47,240, 114 ALL SHELLER & PACK 2 330 DATA 165,47,133,253,165,48,133 340 DATA 254,160,O,169,O,141,61 350 DATA 3,177,253,240,216,41,128 **MARACOLAI** 360 DATA 208,77,177,253,41,127,32 Rai-absarbush dan 370 DATA 210,255,200,173,61, 3,201 a riskopis sizuen plan uda 380 DATA O,208,6,177,253,41,128 mornalli nonarco cella 390 DRTA 208,63,177,253,41,127,32 400 DATA 210,255,173,61,3,32,210 400 DRIH 210,255,173,61,3,32,210<br>410 DATA 255,169,40,32,210,255,169 420 DATA 41,·32,210,255,169,32,32 430 DATA 210, 255,200,177,253,24,101 440 DATA ·253,197,49,240,39,177,253 450 DATA 24,101,253,170,200,177,253 460 DATA 101,254,133,254,134,253,208 **470 DATA** *165J96 J169 J37J 141J61J3*  480 DATA 208,172,169,36,141,61,3 490 DATA 208,186,165,48,197,50,208 500 DATA 136,96,200,234,177,253,101 510 DATA 254,197,50,240,224,16,222 520 DATA 136,208,202 TX3H: A+A9=A9:8.1 28 IF ON UNDERSTANDINGEN BROCCAS TI GAI SHRIPATAS ME 90999

SELECTION

**BTAU SES** 

**SS STRU GBS** 

商手用

 $7<sub>0</sub>$ 

192 / 2010 / 253 254 254 254 264 27 28 29 20

LE A LITTLE LEALBAILE TOUT BE TOOK THAT

18 P. L. LANS & M. LANSE RAI NO

MAR DATA LOS LONGINO AS JOST ET LATO

36 FRINT WENN "SHENDRED RURS ARREL CYC" THING ON! 188 DATA16S.d. FEL CRE.045 SA.NEL ZE ZAL ATAT 081 (90 177.251.56,2008) 433.254.001.34.281,253 RTRC 001 TIP DATA233.5.54 225 SALAB (FALDA) (FLARED ATAC OBC 192.100.0, 177.00.0000000000000001.14 ATAC 0.0 LE DRIALT 238.250.300 STORICKE FRI ATAL 85 168.9.177,251 36.225.32.3268.0.109.6 ATML 089 170 UNITED TECHNICS WILLOW WHUSOFAL ATMOST

49 BIAR 1 2 - 39 - AS 58 I JUNE

#### **SPRITES EN BASIC**

Trabajar con sPrites en el basic de la Commodore 54 es en extremo arduo. Es necesario hacer uso de POKE repetidamente a los re9istros de la Posición del sPrite. Para ahorrarse este trabajo se Puede usar la rutina que utilizamos a continuacion:

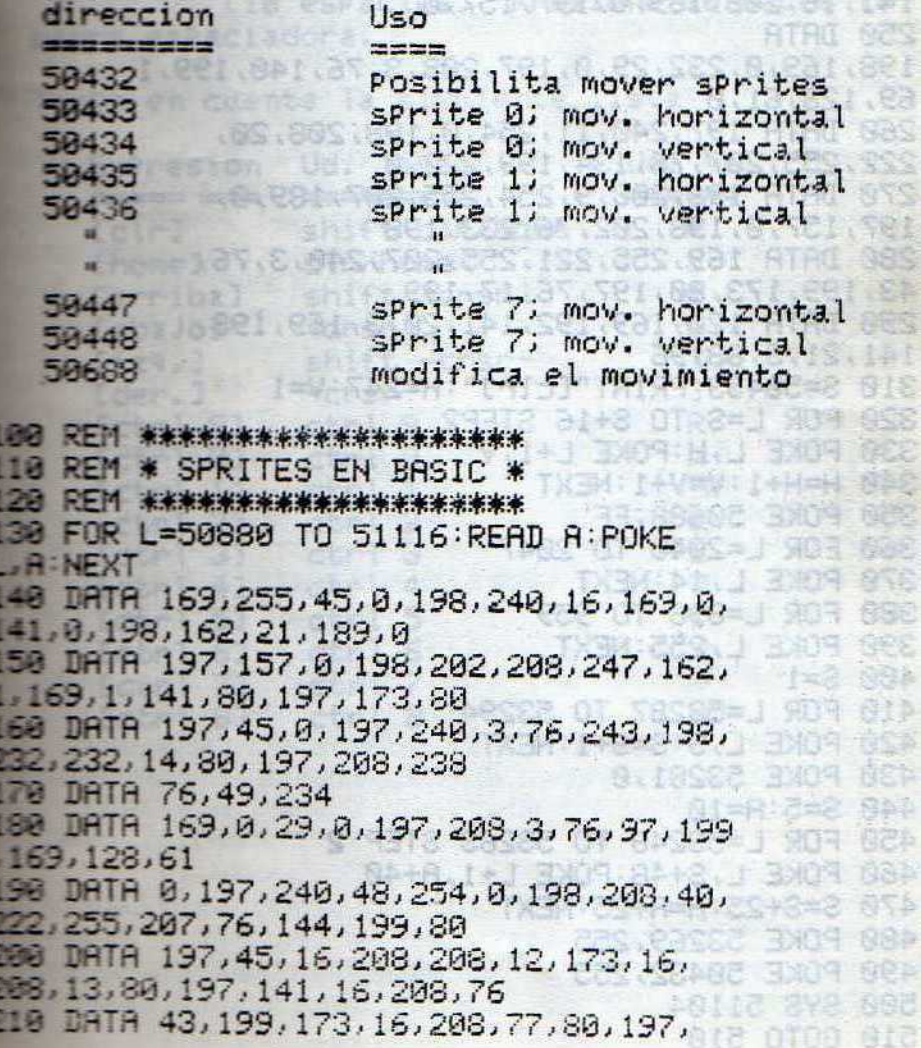

Ë. 147 ië.  $56$ 185

141,16,208,189,0,197,157,0<br>220 DATA 198,76,97,199,222,0,198,208,40 OTRAS WE SETISER , 254, 255, 207, 208, 29, 173, 80 230 DATA 197,45,16,208,208,12,173,16, 208,13,80,197,141,16,208,76<br>240 DATA 91,199,173,16,208,77,80,197, 141, 16, 208, 189, 0, 197, 157, 0 **MOIDSGRIB** 250 DATA 198, 169, 0, 232, 29, 0, 197, 208, 3, 76, 140, 199, 1  $69, 128, 61, 0$ 260 DATA 197, 240, 11, 254, 0, 198, 208, 20, 222, 255, 207, 76, 134, 199, 222, 0 270 DATA 198,208,9,254,255,207,189,0, 197, 157, 0, 198, 202, 76, 233, 198 280 DATA 169, 255, 221, 255, 207, 240, 3, 76, 43, 199, 173, 80, 197, 76, 17, 199 290 DRTR 120, 169, 192, 141, 20, 3, 169, 198,  $141, 21, 3, 88, 96$ 310 S=50433: PRINT"[clr]": H=247: V=1 320 FOR L=S TO S+16 STEP2<br>330 POKE L.H:POKE L+1,V<br>340 H=H+1:V=V+1:NEXT<br>350 POKE 50688,FF 360 FOR L=2040 TO 2047 8 81116 OT 88888-1 909 821 TXEIN RE 370 POKE L, 14:NEXT<br>380 FOR L=896 TO 959 8.081.12.581.801.0.141 390 POKE L, 255 NEXT 150 DATA 197, 157, 0.198.2  $400$  S=1 **ALL** 410 FOR L=53287 TO 53294<br>420 POKE L.S:S=S+1:NEXT<br>430 POKE 53281.0<br>440 S=5:R=10 450 FOR L=53248 TO 53263 STEP 2 460 POKE L, S+48: POKE L+1, A+40<br>470 S=S+25: A=A+25: NEXT<br>480 POKE 53269, 255<br>490 POKE 58432, 255 500 SYS 51104 ST. BRS. 81 EST. COLLEA ATAC BIS 510 GOTO 510

30897

Birit nse ns

**CONTRACTOR EODSEBED** Foam Oleng **HER TANY LIFE** 

**BOISSING** ADD 高川市西南山新生 do sel costi 1209年 030日 1781.316218 实验和实验 计运行 **Cheaper of District** 

To reason

et flower wise of a

BURST clames issu

sincode necessitos secos: anter no sinalificando cemploma paresumo

Chavidat shee GUANT operator say wat

that the ise is a stable with bat 8

al shave the faus is Sit contence Final software them to I how student software the

En los PRINT e INPUT Ud. hallarà expresiones encerradas entre corchetes. Significa que debe efectuarse lo que indican y NO copiarse literalmente. monde null are such standards to the

Ejemplos: [ctrl 1] Presione las teclas CTRL y 1 [10 esPacios] Presione 10 veces la 19 バリ きひのタグ ほうしゃ のわれとりし barra espaciadora. pate senil sbso eb pramm is

Ten9a en cuenta la si9uiente lista: **OSTAR THE ENRICH** 

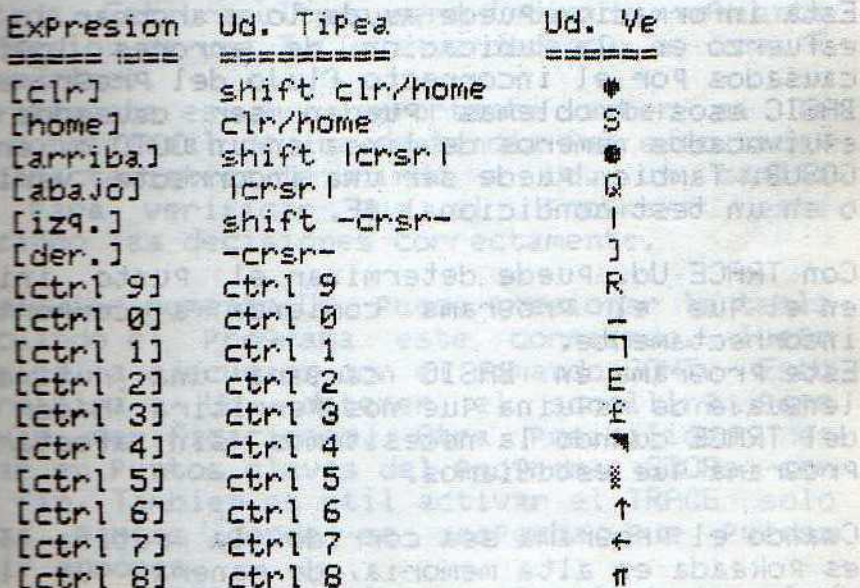

W.

#### TRACE

El BASIC residente en memoria ROM adolece de la falta de ciertos comandos útiles como son HUMBER y TRACE. El comando TRACE es muy importante para detectar errores en un programa ya que nos Permite se9uir la ejecución del Programa linea a linea.

Cuando ejecutemos un Pro9rama con TRACE activado, el número de cada linea ejecutada sera mostrado en Pantalla. Esto le Permitira a Ud. observar el camino seguido Por su Programa.

Esta informacion Puede asudarlo a ahorrar un gran esfuerzo en la ubicacion de errores logicos, causados Por el incorrecto flujo del Programa. En BASIC esos Problemas Pueden ser causados Por equivocados números de linea en un GOTO o en un GOSUB. Tambien Puede ser una incorrecta variable o en un test condicional IF.

Con TRACE Ud. Puede determinar el Punto inicial en el que el programa comienza a comportarse incorrectamente.

Este Programa en BASIC cargará una rutina  $P<sub>n</sub>$ lenguaje de maquina que nos Permitiras hacer uso del TRACE cuando la necesitemos sin afectar  $\varphi$ ] Programa que estudiamos.

Cuando el Pro9rama sea corrido, la rutina TRACE es Pokeada en alta memoria, de manera, que luego al cargar el Programa que queremos examinar la rutina no sea borrada. En consecuencia car9ue su Programa en forma normal.

#### Utilizando TRACE:

Una vez cargado TRACE, sera activado mediante un comando SYS el cual activará la rutina. Tambien Podremos desactivarlo mediante un SYS. Recordamos que SVS es siempre seguido de una dirección que

implica donde el Programa ML esta alojado. Com SYS tambien desactivaremos TRACE. El trazado Producido Por la rutina consiste de uma serie de múmeros de lineas del Pro9rama, seParado Por esPacios. Cualquier imPresión Producida Por el Programa Auedará intercalada con los números de linea.

Uma canacterística Poco usual de este TRACE es. The mostrara el resultado de cada sentencia IF elecutada. Este resultado sera indicado mediante La impresion de una T (True=verdadero) y una F False=falso).

Frecuentemente es muy importante saber si la Parte condicional de una sentencia fue ejecutada; esta característica le brinda a Ud. un camino facil Para verificar que el Programa está mealizando las decisiones correctamente.

En cualquier momento Ud. Puede Presionar la tecla STOP cuando el Pro9rama este corriendo, lue9o reasumira la ejecucion con el comando CONT. Esto le Permitirà a Ud. detener el scrolling Para efectuar verificaciones. Otra Posibilidad es colocar en Puntos claves del Pro9rama STOPs con 1912l fin. Tambien es util activar el TRACE solo em las Partes donde se sosPecha que Puedan existin errores.

La funcion TRACE no le resolverá todos los Problemas derivados de errores lo9icos o de ProGramacion, Pero simplifica el estudio de un listado impreso o de Pantalla.

ALC: Tall, 10S. TAS-ATAL, 200

PAILD.RAS. MER SCATAL 800

#### Cargando el TRACE:

Pates de correr el Programa no olvide Guardarlo Previamente. Para activar el TRACE utilice SYS 40712 y Para desactivarlo SYS 40736.

3.E

1 尺圧凹 来来来来来来来来来来来来来来来来来来来来来来来来来来来来来 2 REM \* RUTINA TRACE \*\*\*\*\*\*\* 3 REM 米米米米米米米米米米米米米米米米米米米米米米米米米米米米米米米 10 LM=PEEK(55)+PEEK(56)\*256-248 15 HI=INT(LM/256):LO=LM-HI\*256 20 POKE55, LO: POKE56, HI: CLR 25 TRACE=PEEK(55)+PEEK(56)\*256 30 A=TRACE 40 PRINT: PRINT"CARGANDO LA RUTINA TRACE  $EW$ " A 50 FORD=1T0201:READN:CS=CS+N 60 IFN>=0THENPOKEA, N:GOTO80 LUSSO 00 70 N=TRACE+ABS(N):HI=INT(N/256):LO=N-00 HI\*256:POKEA,LO:A=A+1:POKEA,HI 80 R=A+1:NEXT 90 HI=INT((TRACE+37)/256):LO=TRACE+37-HI\*256:POKETRACE+5,LO:POKETRACE+9,HT 100 IFCSC>11307THENPRINT"ERROR EN 18V **STEST** DATA":STOP deems bermoo zenofaloeb as! constilsen 110 PRINT: PRINT"TRACE LISTO. ": PRINT 120 PRINT" SYS"TRACE"= TRACE ACTIVADO" 130 PRINT" SYS"TRACE+24"= TRACE IT TO CONSUST SUTE DESACTIVADO" et a ser la nos percurs 140 END the nai a unarradob maini 500 DATA169,76,133,124,169,8,133,125,  $169, 0, 133$ **19 Yap Sayrib Sculli** 501 DRTR126,169,0,141,-245,141,-246,141 502 DRTA-247, 96, 169, 201, 133, 124, 169, 58, 133 503 DATA125, 169, 176, 133, 126, 96, 201, 32, 208 504 DATA3,76,115,0,72,173,-247,240,31, 238 505 DATA-247, 201, 167, 240, 24, 169, 0, 141,  $-247$ 506 DATA32,-211,208,4,169,84,208,2,169, 70 507 DATA32,210,255,169,32,32,210,255,  $32, -211$ 

**PROVE** 

**ARLESTS** 

**Renne** 

or Hosservice

**ELRACT** 

**Alexandra** 

Toll Sid

光明性

2月26日 主要开始

 $-35949$ 

好子

越

508 DRTA240, 109, 165, 57, 141, -243, 141, **OTHERMADAN**  $-245, 165$ as so and 509 IRTR58, 141, -244, 141, -246, 201, 250, **Letter** 10 DATA89, 169, 0, 141, -239, 141, -240,  $11, 241$  $511$  DATA141,  $-242$ , 142,  $-238$ , 162, 15, 14, 743 12 DRTR46,-244,120,248,173,-239,109, **OLD BOY** -239 3 DATA141, -239, 173, -240, 109, -240,  $41, -14$  $0.91078$  $14$  DRTR173, -241, 109, -241, 141, -241, **STELLATO STATISTICS** 216,88,202 515 DATA16,216,162,2,189,-239,72,74,74 516 DRTR74,74,32,-224,104,41,15,32,  $-224, 202$ 517 DRTA16, 236, 169, 32, 32, 210, 255, 174,  $2.91$ IB DATA104,201,167,208,3,141,-247, 201,58 519 DATA176, 3, 76, 132, 0, 96, 165, 57, 205, 245 528 DRTR208, 5, 165, 58, 205, -246, 96, 205, 242,298 521 DRTR1, 96, 9, 48, 141, -242, 76, 210, 255

**Ag: Eadings** 104861200

**CONFIDENTIAL** 

PA 140 D.M. LAPPER 32.15

#### ORDENAMIENTO INSTANTANEO

Una de las rutinas que no Pueden faltar en la coleccion de un Pro9ramador es aquella que Permita la alfabetizacion o el ordenamiento numérico de una cantidad importante de elementos alfanumericos. Su uso es Practicamente obligado en los Pro9ramas de aPlicaciones, tanto de uso Particular como comercial, ya que el ordenamiento brinda 9ran flexibilidad y claridad al manejo del Programa.

La si9uiente rutina en len9uaje de maquina, accesible desde un Pro9rama en basic, efectúa un ordenamiento de 1000 elementos en forma casi instantanea (solo 2 segundos!). Tener en cuenta la linea 300, ya que es la que Pasa  $|a|$ informacion.

BIS SE SCIPAL ARS ALATAN

```
10 1=49152: SUM=0
10 1=49152:SUM=0<br>20 READ A:IF A=256 THEN 40
30 SUM=SUM+A:POKE I, A: I=I+1:GOTO 20
40 IF SUMO45295 THEN PRINT ERROR EN
DATAS": END
                      16TR2005.32.163.58.2005
100 PRINT"[clr]"
110 N=1000
120 DIM AA$(N) AS ST. SPS-101.84 8, BR LETTRE ISB
130 PRINT "CREANDO "N" STRINGS AL AZAR"
140 SD=-TI:A=RND(SD)
150 FOR I=1 TO N
160 PRINT I"Carribal"
170 N1=INT(RND(1)*10+1)
180 At=""
190 FOR J=1 TO N1
200 B$=CHR$(INT(RND(1)*26+65))
210 A$=A$+B$
220 NEXT J
230 AA$(I)=A$
240 NEXT I
250 PRINT "TOQUE UNA TECLA PARA ORDENAR"
```

```
260 GET A$: IF A$="" THEN 260
270 PRINT "ORDENANDO..."
280 T1=TI
300 SYS 49152, N, AA$(K)
310 T2=TI
           "LISTO"
320 PRINT
330 PRINT "TOQUE UNA TECLA PARA MOSTRAR
LA LISTA ORDENADA"
340 GET A$: IF A$="" THEN 340
350 FOR I=1 TO N: PRINT I, AA$(I): NEXT
360 PRINT: PRINT N" ELEMENTOS ORDENADOS
EN"(T2-T1)/60"SEGUNDOS"
49152 DRTA 32, 253, 174, 32, 158, 173
49158 DATA 32, 247, 183, 165, 20, 133
49164 DRTA 253, 165, 21, 133, 254, 32
49170 DATA 253, 174, 32, 158, 173, 162
49176 DATA 1, 165, 71, 157, 85, 193
49182 DATA 157, 125, 193, 165, 72, 157
49188 DATA 105, 193, 157, 145, 193, 165
49194 DATA 253, 208, 2, 198, 254, 198
49200 DATA 253, 160, 3, 24, 189, 125
49206 DATA 193, 101, 253, 157, 125, 193
49212 DATA 189, 145, 193, 101, 254, 157
49218 DATA 145, 193, 136, 208, 236, 189
49224 DRTA 85, 193, 133, 80, 189, 105
49230 DATA 193, 133, 81, 189, 125, 193
49236 DATA 133, 82, 189, 145, 193, 133
49242 DRTR 83, 32, 21, 193, 144, 4
49248 DATA 202, 208, 228, 96, 165, 82
49254 DATA 133, 78, 165, 83, 133, 79
49260 DATA 160, 2, 177, 78, 153, 250
49266 DATA 0, 136, 16, 248, 48, 11
49272 DATA 24, 165, 80, 105, 3, 133
49278 DATA 80, 144, 2, 230, 81, 160
49284 DATA 2, 177, 80, 153, 247, 0
49290 DATA 136, 16, 248, 32, 32, 193
49296 DATA 144,230,56,165,82,233
49302 DATA 3, 133, 82, 176, 2, 198
49308 DATA 83, 32, 21, 193, 176, 31
```
**APC** 

49314 DATA 160, 2, 177, 82, 153, 247 49320 DATA 0, 136, 16, 248, 32, 32 49326 DATA 193, 176, 225, 160, 2, 177 49332 DATA 80, 145, 82, 185, 247, 0 49338 DATA 145,80,136,16,244,48 49344 DATA 183, 160, 2, 177, 80, 145 49350 DATA 78, 185, 250, 0, 145, 80 49356 DRTA 136, 16, 244, 24, 189, 85 49362 DATA 193, 125, 125, 193, 133, 82 49368 DATA 189, 105, 193, 125, 145, 193 49374 DATA 133, 83, 102, 83, 102, 82 49380 DATA 32, 21, 193, 176, 22, 189 49386 DATA 85, 193, 157, 86, 193, 189 49392 DATA 105, 193, 157, 106, 193, 32 49398 DATA 53, 193, 232, 32, 69, 193 49404 DATA 76, 71, 192, 189, 125, 193 49410 DATA 157, 126, 193, 189, 145, 193 49416 DATA 157, 146, 193, 32, 69, 193 49422 DATA 232, 32, 53, 193, 76, 71 49428 DATA 192, 165, 81, 197, 83, 208 49434 DATA 4, 165, 80, 197, 82, 96 49440 DATA 160, 255, 200, 196, 247, 176 49446 DATA 11, 196, 250, 176, 6, 177 49452 DATA 248, 209, 251, 240, 241, 96 49458 DATA 196, 250, 96, 24, 165, 80 49464 DATA 105, 3, 157, 85, 193, 165 49470 DATA 81, 105, 0, 157, 105, 193 49476 DATA 96,56,165,80,233,3 49482 DATA 157, 125, 193, 165, 81, 233 49488 DATA 0, 157, 145, 193, 96, 256

 $20$ 

11.84.842.81.36

1.92.88.845.31.3

26.111

R. P. 19, 19

 $-98.771$ S. Man

**BB 551** 

RTAT

RECRA

#### **TECLAS FUNCION**

muchos se Pré9untan como hacer uso de estas teclas. Es importante saber que responden a alores ASCII. Las funciones F1, F3, F5 9 F7 tienen los valores 133 a 136 y las funciones F2, F4. F6 y F8 los valores 137 a 140. El siguiente Programa ilustra convenientemente su aPlicacion.

```
100 DATA MISION APOLO QUE LLEGO A LA
11991
                   BEING AS OPPOSS ASE SHOULD
18 DATA 18, 11, 12, 13
                           -2110PA CATESES
120 DATA 2
138 DATA CANTIDAD DE TECLAS DE LA C64
40 DATA 55,58,66,72
150 DATA 3
DATA SANTA ROSA ES LA CAPITAL DE
ITO DATA SAN LUIS, SAN JUAN, FORMOSA, LA
PRISPR
                  API-" ADM AR SUR NS 2019056
180 DATA 4 and ab babyas and then agest be 18
 READ Q$:IFQ$="*"THEN END
 10 PRINT Q$;"--"
22 READ A$:PRINT "F1 - ";A$ VINDSH # M39 00)
READ A$: PRINT "F3 - "; A$
                                  ※ 附图 现代
 CO READ A$:PRINT "F5 - ";A$
                                MORTHERN BS
 SO READ A$:PRINT "F7 - ";A$
                                       红豆属 计子
 ED FRINT "SU RESPUESTA? ";
 READ A
 BO GET X$: IF X$=""GOTO 280
 90 X=RSC(X$)
 30 K=HSC(X$)<br>00 IF X(133 OR X)136 GOTO 280
 10 X=X-132: PRINT "F"; X*2-1
20 IF X=A THEN PRINT "CORRECTO!":GOTO
 38 PRINT "MAL!" AND SUCCESSION
 40 GOTO 200
```
网络老 日子日前 的身上

**HWA ACT** 

#### ARCHIVOS EN CASSETTE

Almacenar datos en archivos es Primordial cuando se desea avanzar en aPlicaciones serias. La. ventaja que presentan los archivos es que se Pueden actualizar desde teclado sin modificar  $F<sup>1</sup>$ Programa.

Los Pro9ramas si9uientes ejemplifican la escritura de un archivo y su lectura.

Los numeros que siguen a una sentencia OPEN si9nifican respectivamente: el nro. de canal (Puede ser cualquier nro. de 1 a 127), el nro. de aParato al que se dirige la información (Datasette:1, Video:3, Impresora:4, Drive de<br>discos:8), la dirección secundaria (Escribir:1,  $per(B)$ .

Es aconsejable Para facilitar la lectura de un archivo colocar al PrinciPio el nro. de re9istros o bien "marcar" el fin del archivo (Como en los ejemplos en que se usa "-1").

Si se desea usar una unidad de discos hay que cambiar el segundo numero en los OPEN de 1 a 8.

**FUE** 

100 REM \* ARCHIVOS ESCRITOS \* 110 REM \* DESDE EL TECLADO \* 120 INPUT"[clr][5 abajo]NRO. DE ITEMS EN EL ARCHIVO";N:DIM W\$(N+1) 130 INPUT"[aba.io]NOMBRE DEL USE US RRCHIVO"; NOM#: IF NOM#="+1"THEN END 140 PRINT"INGRESE CADA ITEM": OPEN  $1, 1, 1$ , NOM $\bar{x}$ 02 XO136 GOTO 280 150 FOR X=0 TO N: INPUTW#(X):PRINT#1,W#(X):IF THEN SEL-X=X ELE W\$(X)<>"-1" THEN NEXT 160 CLOSE1:FOR X=0 TO N PRINTW\$(X):NEXT:PRINT"TOQUE UNA TECLA" 170 GETA\$: IFA\$=""THEN 170 180 GOTO 100 190 END

Fittes de correr el Programa lector de archivos mecuende rebobinar el cassette hasta el Punto de or additionate of at swear the abien **CORICHZO** 

The share at the cost of the second factor of the

The most was cooled? Tes Terqina reflections with a The Viseway al reverso. The 186801 VEHICLE NORD REPORTED THE PROPERTY OF A REAL PROPERTY. s the figures restorado la teclugarina man **THE ENGINE & SHOULDNE 2008 SWEARING IN LIGHT** Cuando alemani intente hacer una cora e will all ab anidundus all secondore y ondo u BRINGH **CONTROL BOARD OF STRANGED POINT IS IN THE SUPPORT OF A REAL PROPERTY** suma sia naicativa serrece en la Parte mineral distance particular a da inquierda va el the way one de camely Prestowando SHIFT with moo an a file (i Mayon, Gliencr, (3)Disminuică, Clarking the World Heriting Misson, (f)Septimo Mener, he Firm Bosinante, (2)Sexto Mayon, (9)Sexto

The the full using shoots in their next

**SELLAR DE MULLIN BURGERS** 

**BEEN # LECTOR DE ARCHIVOS #** INPUT"[clr][8 abajo]NOMBRE DEL [ssale] all the THE NOMES - THE REFORM ON THE REPORT OF THE REPORT OF THE REPORT OF THE REPORT OF THE REPORT OF THE REPORT OF THE REPORT OF THE REPORT OF THE REPORT OF THE REPORT OF THE REPORT OF THE REPORT OF THE REPORT OF THE REPORT OF ENDERTHING (N): N=N+1<br>
ENDERTHING (N): N=N+1<br>
ENDERTHING (N-1)="-1"THEN 410<br>
ENDERTHING (X=0<br>
CLOSE1: FOR X=0<br>
CLOSE1: FOR X=0<br>
CLA-1): PRINTW\$(X): NEXT<br>
SE PRINT"TOQUE UNA TECLA" 350 GETA\$:IFA\$=""THEN 390 Facemediae San India<br>420 Run 300 **418 FND** Excellentis Madria hue: 2"8 | 2004 1919 1914 (d

an ne rachige meethal is Postcion (ALIZ)

Care in the first dimensional con-

#### PROTECCION DE PROGRAMAS EN CASSETTE

Cuando un Pro9rama de cassette es in9resado con LOAD o grabado con SAVE la seccion de memoria usada es la que va de la dirección 828 a 1019 (ver Mapa de Memoria en capitulo 7). El nombre del Programa se guarda a Partir de la direccion 833 y el resto se rellena con esPacios. Cuando la C64 encuentra un Programa durante **u**n LOAD, la Pantalla muestra solo los Primeros 16 caracteres del nombre. Esta propiedad Puede usanse Para Prevenir reproducciones.

(1) Grabando con caracteres ocultos: al grabar con un nombre de mas de 16 caracteres,  $\alpha i$ chequeamos uno o mas de los caracteres que no  $5P$ muestran en Pantalla Podemos bloquear el Programa si no corresponden al nombre correcto. Ejemplo

a) 9mabamos el Pro9mama con 17 caracteres. SAVE"NOMBREE10 espacios IR"

b) incluimos la siguiente subrutina  $\overline{a}$  $1a$ que vamos al Principio del Programa con GOSUB  $10000:$ 

10000 R=PEEK(833+16): IF CHR\$(A)="A" THEN RETURN

10100 SYS 833

28 PRINT PAGERS CADA ITEM OPEN

PRINTLES (X) LEXT-PRINT TOOLE UNA TECLA

H: PHPUTULE(X) PRIMITHI, WIKKO IF

175 GETER IFAS FUTHEN 179

1.1.1.10000

198 EMR

50 FOR X-0 16

MECRO OP - 1" THEN NEXT 160 CLOSE IFOR X 8 TO

Cuando alguien intente hacer una copia usara NOMBRE u otro y entonces la subrutina de la linea 10000 bloqueara el Programa.

#### **ETIZADOR 64**

Este excelente Programa simula un completo Panel se control de un sintetizador.

El teclado se transforma en un doble Piano, que se muestra en Pantalla junto con el estado de los elementos de sonido que se estan creando

Francis de los dos teclados, se muestra  $en$ Pentalla una fila indicadora (arriba) y una sescriPcion de la actividad de las teclas **Eancion:** 

Fig F3: Permiten subir y bajar el volumen respectivamente. Ran9os: max 15, min 0

== cambia el estado del modo Mantenido ("M" en a fila indicadora). En este modo los sonidos no SesaParecen sino se Presiona otras teclas o silencio con la barra esPaciadora

FE cambia el estado del modo Multivoz ("V" en la File indicadora). En este modo Pueden ejecutarse ela ltaneamente hasta 3 voces.

FT y F5: cambia estados de Caida y Acordes. de mas

F2 Permite definir las formas de ondas.

Cuando un modo esta activado, la letra que le corresponde se muestra al reverso. shrift ab assemba

CCTAVAS: se cambian Presionado la tecla CTRL y un mmo del 1 al 8 (octava mas baja y mas alta phone up N bring respectivamente). **Huewell** FOR 1-21103 POISBOOK THETOHA

ROGRIES: Puesto el modo Acordes con F5, una segunda fila indicativa aparece en la Parte suPerior de la Pantalla. A la izquierda va el momere, que se cambia Presionando SHIFT y un nro sel 1 al 9: (1)Mayon, (2)Memon, (3)Disminuido, (4) Aumentado, (5) Septimo Mayor, (6) Septimo Menor, CD Septimo Dominante, (8) Sexto Mayor, (9) Sexto Henor.

R la derecha se muestra la Posicion: raiz, ira inversion, 2da inversion. -1 Studel Alifcial

FORMAS DE ONDA: Para redefinir formas de onda. Presionar F2. La computadora Pre9unta Por valores de Attack, Decas, Sustain, y Release y muestra a la derecha los valores actuales. Si no se desean campbios Presionar RETURN.

La si9uiente Pre9unta es Por el TiPo de forma  $dP$ onda, debiendo ingresar la Primer letra del tiPo elegido. Si selecciona Pulse, entonces se  $1 \circ$ Pedirá una ProPorción.

#### Refrescando conceptos: Alle mediantes PERSONAL VANSINGS RANGER MARKETERS LAND RESERVED AND

ATTACK: es el tiempo que tarda el sonido alcanzar el volumen mas alto.

DECAY: es el tiempo que tarda en caer hasta el sostenido (Sustain).

SUSTRIN: tiempo en que se mantiene el volumen. Un organo tiene un alto valor de Sustain.

RELEASE: determina el tiempo que le toma  $a<sub>l</sub>$ sonido llegar al silencio. Un valor grande de Release es como una cuerda de 9uitarra  $q$ <sub>11</sub> $p$ gradualmente cesa de vibrar. TOWAT IS stilled as space al reven

#### Formas de Onda: Web Contract of China

- 1. SAWTOOTH: diente de sierra mardanas sa anvento
- 
- 3. PULSE: cuadrada de hacer electronavidossas
- 4. NOISE: ruido doncos a substitutional LAUTO-Kiecesser Saunsek, eben is odeen4 230900A

stand al my speake svitsbibmi slij sbnuges s av abysiunti al A alladnag al so noinague onn my e FTIH2 obnanciasa9 sidmsa sa sup Leadmon .obiunimail(E) .nonsM(S) .noveM(i) :e [s ] [ab (4) Bunentado, (5) Septimo Mayor, (6) Septimo Menor. (7) Septimo Dominante, (8) Sexto Mayor: (9) Sexto

A derecha se muestra la Posiciali E'EL SSIES indianavai soc impianavi

100 尺巨鬥 米米米米米米米米米米米米米米米米米米米米米米米米米米米米米米米 SINTETIZADOR 64 110 REM \* 120 民臣門 米米米米米米米米米米米米米米米米米米米米米米米米米米米米米米 200 GOT0470 240 IFRACOTHENRA=R 250 RB=R:T=S+V\*Z7:POKEVN,V\*Z7:POKE NL, FL(RA): POKENH, FH(RA): SYSS2: POKE  $T + 74.$  WV+21 260 FORI=RATORBSTEPSGN(RB-RA)/2:POKE T.FL(I):POKET+1,FH(I):NEXT 270 IFPEEK(IK)=JANDPEEK(IK)-64THEN270 280 RR=RB: POKET+Z4, WV+P: V=V+MN\*(Z1+Z3\*  $(V=Z2)$ : RETURN 310 POKEBF, 20: FORI=20T0Z2: A=R+C(C1, C2, I): POKEVN, I\*Z7: POKENL, FL(A) 320 POKENH, FH(A): SYSS2: NEXT: POKES+24, WV+Z1: POKES+11, WV+Z1: POKES+18, WV+Z1 330 IFPEEK(IK)=JANDPEEK(IK)-64THEN330 340 POKES+Z4, WV+P: POKES+11, WV+P: POKES+ 18, WY+P: RETURN 370 R=PEEK(IK): SYSS1: J=PEEK(ET): IFJ=20 ORA=ZSTHENRETURN 380 FORI=Z1TOJ:R=K(PEEK(ET+I))+OC:IF R=OCTHENNEXT: RETURN 390 T(I)=V\*Z7:POKEVN, T(I):POKENL, FL(R): POKENH, FH(R): SYSS2 400 IFMNTHENV=V+Z1:IFV=Z3THENV=Z0 410 NEXT: FORI=Z1TOJ: POKES+T(I)+Z4, WV+ Z1:NEXT 420 SYSS1: IFJ=PEEK(ET)ANDA=PEEK(IK) THEN420 430 FORI=Z1TOJ:POKES+T(I)+Z4,WV+P:NEXT: GOT0370 470 PRINT"[clr]"CHR\$(142);CHR\$(8);: POKE53280, 0: POKE53281, 0: POKE788, 52 480 FORI=1T039:SP\$=SP\$+" ":LN\$=LN\$+"#": **NEXT** 490 PRINT"[ctrl 8]OCTAVA=5 VOZ=1 [ctrl 2]C:S:M:[ctrl 9]V[ctrl 0]:[ctrl

9]P[ctrl 0] [ctrl 8]VOLUMEN=10[der. ]"LN\$ 500 POKE214, 23 PRINT : PRINTTAB(13) "SINTETIZADOR 64[home][abajo][abajo]" 510 A\$="POR FAVOR ESPEREICtrl 21": POKE214, 21: PRINT: PRINTTAB(13)"[ctr] 61"A\$: S=54272:GOSUB1580 520 DIMFL(134), FH(134), K(255), C(8, 2, 2): OC=48: VL=10: MN=1: LL=1: RA=-1 530  $Z1=1:Z2=2:Z3=3:Z4=4:Z7=7:ZS=64:$ FF=255:HB=256 540 IK=197: BF=198: VN=251: NL=900: NH=901: ET=829: S1=49152: S2=49408: FORI=Z1T041 550 K(ASC(MID\$("Q2W3ER5T6Y7U1900P-\* CHR\$(92)CHR\$(94)[home]ZSXDCVGBHNJM,L.:/"  $(D)$ =I:NEXT 560 PRINTTAB(13)"[ctrl 4][arriba]"A\$: R=5.8: R=10787.4138: J=221(-Z1/12) 570 FORI=94TO0STEP-1:FH(I)=INT(A\*R/HB): FL(I)=A\*R-HB\*FH(I):A=A\*J:NEXT 580 PRINTTAB(13)"[arriba]"A\$:GOSUB1310 610 FORI=20TO8:FORJ=20TO22:READC(I,J, 0) , C(I, J, 1) , C(I, J, 2) : NEXT : READC\$(I) : NEXT 620 READNM\$(0), NM\$(1), NM\$(2): FORI=1T08: READAD(I), SR(I), WV(I), PL(I), PH(I): NEXT 630 FOR R=1 TO 2:READI, J:FORA=ITOJ:READ IN: POKER, IN: NEXT: NEXT 640 PRINTTAB(9)"[abajo](ctrl X PARA  $FINALIZAR)$ ":  $I=1:GOSUB860$ 680 WAITBF, FF: J=PEEK(IK): GETA\$: R=K (ASC(A\$))+OC: IFR=OCTHENGOSUB800: GOTO680 690 IFSLTHENGOSUB240:GOTO680 700 IFCHTHENGOSUB310:GOTO680 710 IFLLTHENGOSUB370:GOTO680 720 T=S+V\*Z7:POKEVN, V\*Z7:POKENL, FL(R): POKENH, FH(R): SYSS2: POKET+Z4, WV+Z1 730 IFMNTHENV=V+Z1:IFV=Z3THENV=Z0 740 IFPEEK(IK)=JANDPEEK(IK)-64THEN740 750 POKET+Z4, WV+P: WAITBF, FF: GETA\$: J= PEEK(IK):R=K(ASC(A\$))+OC:IFR-OCTHEN720

760 GOSUB800:GOTO680 ISSUED THE ST BOB! 800 IFCH=0THEN830 810 FORI=0TO2:IFA\$=MID\$("CHR\$(91)CHR\$ (93))", I+1, 1)THENC2=I: PRINT"[home] [aba.jo]"TAB(22)NM\$(I):RETURN 820 NEXT: A=ASC(A\$): IFA>32ANDA<42THEN C1=A-33:PRINT"[home][abajo]"TAB(12) C\$(C1):RETURN 830 FORI=1TO8:IFA\$<>MID\$("[ctrl 1][ctrl 21[ctrl 31[ctrl 4][ctrl 5][ctrl 6][ctrl 71[ctrl 81", I, 1) THENNEXT: GOT0850 840 OC=12\*(I-Z1): PRINT"[home]"TAB(7) MID\$(STR\$(I),2):RETURN 850 FORI=1TO8::IFA\$<>MID\$("IC 1IIC 2] IC 3ICC 4ICC 5ICC 6ICC 7ICC 81", L.1)THEN NEXT: GOT0880 860 POKE902, PL(I): POKE903, PH(I): WV= WV(I):POKE904,WV:POKE905,AD(I):POKE  $906,$  $SR(1)$ 870 PRINT"[home]"TAB(16)MID\$(STR\$(I), 2): RETURN 880 IFA\$<>"[f1]"ANDA\$<>"[f3]"THEN930 890 VL=VL-(VL<15ANDA\$="[f1]")+(VL>0 ANDA\$="[f3]"):POKES+24, VL 900 PRINT"[home]"TAB(37)RIGHT#("0"+ MID\$(STR\$(VL),2),2):RETURN 930 IFA\$="[f4]"THENP=1-P:POKE1047,13+ 128\*P: GOT01580 940 IFA\$="[f6]"THENMN=1-MN:POKE1049,22+ 128\*MN: GOT01580 950 IFA\$="[f8]"THENLL=1-LL:POKE1051,16+ 128 LL: RETURN 960 IFA\$="[f7]"THENSL=1-SL:RA=-1:POKE 1045, 19+128\*SL: CH=1: GOT0990 970 IFA\$<>"[f5]"THEN1010 980 POKE1045,19:SL=0 990 CH=1-CH:POKE1043,3+128\*CH:IFCH=0 THENPRINT"[home][abajo]"LN\$:PRINTSP\$: **RETURN** 

La Fantastica C.64

1000 PRINT"[home][abajo]"SP\$"[der.] [arriba]TIPO ACORDE: "C\$(C1)TAB(23)NM\$(C2) "INVERSION[der.]"LN\$:RETURN 1010 IFA\$=" "THENGOSUB1580:RA=-1:POKE BF, 20: RETURN 1020 IFA\$=""THENGOSUB1580:PRINT"[clr]"; : POKE788, 49: END 1030 IFASO"[f2]"THENRETURN 1070 GOSUB1470: POKE214, 13: PRINT 1080 PRINT"VOZ A DEFINIRSE (1-8)"; : J=1: GOSUB1500 1090 IFIN(10RIN)8THENGOSUB1470:GOTO 1400 1100 I=IN:PRINTTAB(31)"ATT:"MID\$(STR\$  $(INT(AD(1)/16))/2)$ 1110 PRINTTAB(31)"DEC:"MID\$(STR\$(AD(I)  $HND15$ , 2) 1120 PRINTTAB(31)"SUS: "MID\$(STR\$(INT) SR(1)/16)).2) 1130 PRINTTAB(31) "REL: "MID\$(STR\$(SR(I)  $HND15$ , 2) 1140 PRINTTAB(31)"WVF:[ctrl 4]"MID\$( "SAWTRIPULNSE", 3\*LOG(WV(I))/LOG(2)-11,3) " $[rtr]$  21 1150 IFWY(I)=64THENPRINTTAB(31)"PLS: "MID\$(STR\$(PH(I)\*HB+PL(I)),2) 1180 POKE214, 14: PRINT: PRINT"PROP. RTTRCK(0-15)"; : J=2: GOSUB1500: IFER **THEN1070** 1190 AD=IN: PRINT"PROP. RATE (0-15)"; : GOSUB1500: IFERTHEN10700SUB1500: IFER THEN1070 1200 AD=AD#16ORIN: PRINT"NIVEL SUSTAIN (0-15)"; : GOSUB1500: IFERTHEN1070HEN1070 1210 SR=IN: PRINT"PROP. RATE (0-15)"; GOSUB1500: IFERTHEN10700: IFERTHEN1070 1220 SR=SR\*160RIN: PRINT"[ctrl 4]S[ctrl 2]AW [ctrl 4] T[ctrl 2]RIANGLE[ctrl 4]

PIctrl 2JULSEIctrl 4] NIctrl 2J0ISEIctrl

1230 FORJ=1T04: IFIN\$<>MID\$("STPN", J, 1) THENNEXT: GOT01070 1240 WF=21(J+3): IFWF<>64THEN1260 1250 PRINT"PROP. RATE (0-4095)"; : J=4: GOSUB1500:PU=IN:IFIN<00RIN>4095THEN1070 1260 WV(I)=WF:PL(I)=PU-HB\*INT(PU/HB):  $PH(I)=INT(PU/HB):ADCI)=AD:SR(I)=SR$ 1270 GOSUB1470:GOSUB1410:GOT0860 1310 POKES+24, VL: PRINT"[home][3 abajo]" TAB(9)" [ctrl 9] [der.] [der.] ] [der.] [der.] [der.] ] [der.] [der.] ] [der.] [der.] [der.]  $\mathbf{u}$ 1320 PRINT"TECLADO [ctrl 9] [ctrl 012[ctrl 9] [ctrl 013[ctrl 9] ] [ctrl 015[ctrl 9] [ctrl 0]6[ctrl 9] [ctrl 017[ctrl 9] ] [ctrl 019[ctrl 9] [ctrl 010[ctrl 9] ] [ctrl 01-[ctrl 9] [ctrl 01flctrl 91 S  $\mathbf{u}$ [ctrl 9] ] ] ] ] ] 1330 PRINT" BAJO 1340 PRINTTAB(10)"[ctrl 910]WIEIRITIY1U JIJOJPJ1\*1+1 " 1350 PRINTTAB(11)"[abajo] [ctrl 9] [der.] [der.] ] [der.] [der.] [der.] ] [der.] [der.] [ctrl 0] " [ctrl 9] [ctrl 1360 PRINT"TECLADO 01S[ctrl 9] [ctrl 01D[ctrl 9] ] [ctrl 01G[ctrl 9] [ctrl 0]H[ctrl 9] [ctrl 01J[ctrl 91 ] [ctrl 0]L[ctrl 9] [ctrl 91: [ctrl 9] [ctrl 0] " 1370 PRINT" AGUDO [ctrl 9] ] ] ] ]  $1 1 1 1 1$  [ctrl 0] " 1380 PRINTTAB(12)"[ctrl 9]2]X]C]V]B]N]M 1, 1, 1/[ctrl 0] " 1410 POKE214, 13: PRINT: PRINT"F1 -- [ctrl 4JMAS ALTO[ctrl 2] F2 -- [ctrl 4]FORMA DE ONDALCtrl 21 1420 PRINT"[abajo]F3 -- [ctrl 4]MAS

BAJOIctrl 21 F4 -- [ctrl Socialations 4JMANTENIDO[ctr] 2] The UTI SOSI 1430 PRINT"[abajo]F5 -- [ctr] 4JACORDESIctrl 2] F6 -- Ictrl 4JMULTI VOZEctrl 21 1440 PRINT"[abajo]F7 -- [ctrl 4]CAIDA [ctrl 2] F8 -- [ctrl 4]POLIFONICO [ctrl 2]":RETURN 1470 POKE214, 12: PRINT: FORJ=1T011: PRINT SP\$:NEXT:RETURN 1500 IN\$="":PRINT"? "; 1510 PRINT"[ctrl 9] [ctrl 0][iz9.]"; WAITBF, FF: GETA\$: IFA\$="X"THEN1020 1520 R=RSC(R\$): IFR=13THENPRINT" ": IN=VAL(IN\$):ER=(IN<00RIN>15)ORIN\$="": **RETHRN** 1530 IFA=20ANDLEN(IN\$)THENPRINT" [2 h"; : IN#=LEFT#(IN#,LEN(IN#)-1) 1540 IF(AAND127)(350RLEN(IN\$)=JTHEN1510 1550 PRINTA\$;: IN\$=IN\$+A\$: GOT01510 1580 FORI=4T018STEP7:POKES+1,0:NEXT:L FORI=0T023:POKES+1,0:NEXT:RETURN 80081 1620 DATR, 4, 7, , 3, 8, , 5, 9, "MAYOR ", 13.7.14.9.15.8. MENOR MONTEN DESCRIPTION 1630 DATA, 3, 6, , 3, 9, , 6, 9, "DISMINUIDO", , 4 ,8, ,4,8, ,4,8, "AUMENTADO " i sah 1640 DATA, 4, 11, , 4, 11, , 4, 11, "MAYOR 7MO " ,,3,10,,3,10,,3,10,"MENOR 7MO " 10000 1650 DATA, 4, 10, , 4, 10, , 4, 10, "DOMIN 7MO", 4,7,9,4,7,9,4,7,9,"MAYOR 6TA" 1660 DRTA3, 7, 9, 3, 7, 9, 3, 7, 9, "MENOR 6TA", " RAIZ ", "PRIMER", SEGUNDO 机高铁工业员 日本 1690 DATA, 249, 16, , , , 249, 32, , , , 249, 64, 160, 15, , 249, 128, , , , 240, 16, , , 204, 204, 16, , 1700 DRTR, 252, 64, 200, , 192, 240, 32, , and 1 1730 DRTR49152,49294,120,169,,141,61,3, 170, 169, 254, 133, 252, 165, 252, 141,  $220.173$ 1740 DATA1, 220, 157, 143, 192, 232, 56,
38, 252, 176, 239, 162, , 160, , 189, 143, 192, 42,176

1750 DRTR29,72,132,253,138,10,10,10,5, 253, 168, 185, 79, 192, 238, 61, 3, 172, 61, 3, 153 1760 DATA61, 3, 104, 192, 3, 240, 12, 164, 253, 200, 192, 8, 208, 219, 232, 224, 8, 208, 209, 88  $-1770$  DRTR96, 17, 135, 134, 133, 136, 29, 13, 20, 0, 69, 83, 90, 52, 65, 87, 51, 88, 84, 70, 67, 54 1780 DATA68, 82, 53, 86, 85, 72, 66, 56, 71, 89, 55, 78, 79, 75, 77, 48, 74, 73, 57, 44, 64, 58,46

1790 DRTR45, 76, 80, 43, 47, 94, 61, 1, 19, 59, 42, 92, 3, 81, 2, 32, 50, 4, 95, 49

1820 DATA49408, 49454, 169, 212, 133, 252, 169, 160, 6, 145, 251, 136, 145, 251, 170,  $169.8$ 

1830 DRTR136, 145, 251, 138, 145, 251, 136,  $192, 1, 208, 249, 188, 41, 193, 185, 132, 3.$  $145,251$ 

The SPA Disponent of the State of the Construction

**RELEASE STORY** 

1840 DRTR232, 224, 6, 208, 243, 96, 2, 3, , 1, 6, 5 W PO (Miliabes 200msa 200ms 201de 00m

sentranset as 8 moisto so cremus is no

Alcohop shooting op if indicated PARTICULAR CABINERASA LOINE CONST

The staff is keep to the life is the temperature and native teachers bed binadnavn Pobon ja na ann Angeling a-roibuladd se friathau

Si Ud. desea tener estos programas o algunos de ellos en cassette o disket, puede solicitarlos a sus autores, al teléfono

The R.P. R.Hole SHR Lists 19943

conditate digital se puede tanén tanàna ne

of abrics Birls Reutofiationsbutekveeldtade

 $-48 - 3103$ 

## SECRETARIA ELECTRONICA RESISTINGS

Cuando tenemos una computadora con la  $cual$ aPrender y divertirnos, tambien le buscamos  $km1$ aplicación en el hogar o la oficina. Este Programa no solo nos Permite mantener archivos de inventario y agenda telefonica, sino que  $5P$ comporta realmente como una secretaria  $a1$ Proceder a DISCAR el numero de la persona elegida.

Esta Posibilidad surge del fantastico circuito de sonido de la Commodore 64, que produce los tonos exactos requeridos

Cuando el Pro9rama se corre con RUN, la Primera Pantalla Permite elegir entre 2 modos: Agenda telefonica o Inventario. En cualquiera de los modos aParece un menu de 9 oPciones Para  $\approx 1$ manejo de los datos en Pantalla y archivo.

Cada oPcion elegida es facil de seguir y  $5P$ Permite 9uardar los datos en cassette o diskette. Cada archivo abierto Puede manejar hasta FЙ registros de 5 campos cada uno.

En el numero de opcion 5 se usan los datos  $\mathbf{d}$  $\mathbf{e}$ modo diferente. Si se esta en modo Agenda Telefonica, la computadora generara los tonos necesarios Para efectuar la llamada telefonica (telfonos digitales). Se Puede tambien rediscar y cronometrar el tiempo de la llamada.

En el modo Inventario esa misma oPcion 5 brinda un total de los valores.

Es Posible asimismo efectuar una salida Por impresora de los registros con la opcion 8.

abasemuple.co. assessorie apdes ganadisses . bu i2 a sefustioline obsugidatalbio sidostab na colla MAS DATA. 252.54.202 - 2000 laia2 is .cetojus aut

 $34$ 

100 REM 米米米米米米米米米米米米米米米米米米米米米米米米米米 110 REM \* SECRETARIA ELECTRONICA \* 120 REM 米米米米米米米米米米米米米米米米米米米米米米米米米米 170 DIMA\$(5,60),0\$(5),C\$(6),P1(3),P2(3) , B\$(2, 5) 180 S=54272:SZ=0  $190 P1 = 1$ 200 READ P1(1), P1(2), P1(3), P2(1), P2(2),  $P2(3)$ 210 FORI=1TO5:READB\$(1,I):NEXT 220 FORI=1T05:READB\$(2,1):NEXT 230 DATA 697, 770, 852, 1210, 1340, 1481 240 DATA "NOMBRE :", "TELEFONO :", "DIRECCION:", "CIUDAD :", "PROVINCIA :" 250 DATA "ITEM :","VALOR:","UBICACION :", "FECHA COMPRA:", "NRO. SERIE  $+11$ 260 RF=2000:RF=(RF-30)/8:RH=INT(RF/8):  $RL = RF - 8 * R$ H 270 FORX=STOS+24:POKEX.0:NEXT 280 POKES+23, 3: POKES+21, RH: POKES+22, RL 290 PRINT"[ctrl 1][clr][2 abajo]": POKE53281, 1 300 PRINTTAB(6)"\*\*\*\*\*\*\*\*\*\*\*\*\*\*\*\*\*\*\*\*\*\*\*\* \*\*\*\*\*" 310 PRINTTAB(6)"\*\* SECRETARIA ELECTRONI CA \*\*" 320 PRINTTAB(6)"来来来来来来来来来来来来来来来来来来来来来来来来 \*\*\*\*\*[15 aba.jo]" 340 PRINTTAB(8)"1. AGENDA TELEFONICA": PRINTTAB(8)"[abajo]2. INVENTARIO" 350 GOSUB2530 360 IFK=49 THENOP=1:00T0390 370 IFK=50 THENOP=2:GOT0390 380 PRINT"CORREGIR 1 0 2": GOT0350 390 N=0:GOT0550 410 PRINT"[2 abajo]ENTRE": PRINT"[abajo] [der. JF PARA FINALIZAR": PRINT"[der. IC PARA RE-INGRESAR": G1=1:G2=2  $42011=1+1$ 

430 IF IK60 OR I=60 THEN 460 440 PRINT"[2 abajo] \*\*\* ARCHIVO COMPLETO (N=60)\*\*\*\*[2 aba.jo]" 450 GOSUB2520 RETURN 460 PRINT" " 470 PRINTB\$(OP,1);:A\$(1,1)="":INPUT  $H*(1,I)$ 480 IF A\$(1, I)="F"ORA\$(1, I)="FIN" **THEN1720** 490 IF A\$(1, I)=""THEN470 500 IF A\$(1,I)<>"R"THEN520 510 I=I-1:N=I-1:PRINT" \*\*\* RE-INGRESE ULTIMO BLOQUE \*\*\*\*":GOT0460 520 FORZ=2 TO 5 530 PRINTB\$(0P,2); : A\$(Z,1)="": INPUT A\$(Z,I):NEXTZ CONSTRUCT PHOEPIL CON  $540 N = I : GOT0410$ 550 SC=4:PRINT"[clr][2 abajo][6 der.]\*\* SECRETARIA ELECTRONICA \*\*" 560 IFOP=2 THEN580 570 PRINTTAB(11) "AGENDA TELEFONICA": GOT0590 580 PRINTTAB(15)"INVENTARIO" 590 PRINT" \*\*\*\*\*\*\*\*\*\*\*\*\*\*\*\*\*\*\*\*\*\*\*\*\*\*\*\*\*\*\*\* 来来来来来来来来来来! 600 PRINT"APRIETE": PRINT"1. AGREGAR DATOS" 610 PRINT"2. CAMBIAR DATOS":PRINT"3. MOSTRAR LISTA DE NOMBRES" 620 PRINT"4. MOSTRAR DE UNO": PRINT"5. USAR DATOS" 630 PRINT"6. GUARDAR ARCHIVO": PRINT"7. TRAER ARCHIVO" 640 PRINT"S. LISTAR EN IMPRESORA": PRINT"9. FIN" 650 GOSUB2530 660 IF KC49 OR KD57 THEN 550 670 PRINT"ColnJ" - REPORT - 11 ANNS

**PHIMPRA** 

**MARKET 1950** 

```
680 ON (K-48)GOSUB 700,730,900,970,1890
, 1520, 1260, 2290, 2340
                   THISH COTI-INGT 608
690 GOT0550 80 CD
700 GOSUB410
710 RETURN
730 INPUT "NRO. DE REGISTRO"; M$: IFM$=""
THENH<math>\sharp</math>= "1"740 PRINT"[2 abajo]USE":PRINT"[abajo]
CURSOR PARA CAMBIOS": PRINT"[abajo] /E/
PARA ELIMINAR EL ITEM"
750 PRINT"[aba.jo] < RETURN > SI NO
REALIZA CAMBIOS": PRINT"[2]
abajol":GOSUB1160
              641143HT (=)FI(Itel
760 G1 = 1 : I = M770 PRINTA$(1,M);:P$="":INPUT P$
780 IF P$="" THEN 830
                        E NS(C) \gamma790 IF P$<>"/E/" THEN 820
800 FORZ=1 TO 5:A$(Z,M)="+ULTIMO
REGISTRO DEL ARCHIVO":NEXT
                                   348.
810 GOSUB1720:N=N-1:RETURN
820 Rf(1, M)=Pf:62=1830 FOR Z=2 TO5: PRINTA$(Z,M); : P$="":
INPUT P$
840 IF P$="" THEN 860
850 A$(Z,M)=P$:G2=G2+1
860 NEXTZ
870 GOSUB 1040
880 ON T GOTO770, 730, 890
890 RETURN
900 IF G2<>0 THENGOSUB1720
910 FORXX=1 TON: M=35-LEN(A$(2,XX)):
T$=". "
920 PRINTTAB(4-LEN(T$))XX;"[izq]";T$;
A=(1,XX); TAB(M); A=(2,XX)930 I1=INT(XX/10):IFI1()XX/10THEN 950
940 GOSUB2520
950 NEXTXX:GOSUB2520:RETURN
970 M$="": INPUT"[2 abajo]NRO. DE
REGISTRO"; M$: IFM$=""THEN1030
```

```
980 GOSUB1160
990 PRINT"[clr][3 abajo][3 der.]"
1000 FORI=1T05:PRINT"[5 der. 1";A$(I,M);
NEXT
1010 GOSUB1040
1020 ONT GOT0990,970,1030
1030 RETURN
1040 PRINT"[2 abajo]APRIETE[abajo]":
PRINT"A PARA UN REGISTRO ANTERIOR"
1050 PRINT"[abajo]P PARA PROXIMO
REGISTRO": PRINT" [abajo]0 PARA TRAER OTRO
REGISTRO":GOSUB2520
1060 T=3:IFK<265 THEN1090
1070 T=1:IFM=1 THEN1140
1080 M=M-1
1090 IF KO80 THEN1120
1100 T=1:IFM=NTHEN 1140
1110 M=M+1
1120 IF KO79 THEN 1140
1130 T=2
                 Shidewickel (16)
1140 RETURN
1160 IF ABS(ASC(M$)-53)>4 THEN 1200
1170 M=VAL(M$): IF MCN OR M=N THEN 1190
1180 M=N
1190 RETURN
1200 FORI=1 TO N:M=I
1210 IF LEN(M$)>LEN(A$(1,I))THEN 1230 :
1220 IF M$=LEFT$(A$(1,I),LEN(M$))THEN
12401230 NEXTI
               FRI ISOGNI
1240 RETURN BOOKS AND LOCATED
1260 PRINT"ENTRE 1. CASSETTE"
1270 PRINT" 2. DISKETTE"
1280 INPUT "I2 abaJoJOPCION"JAS
1290 IFAS<1 OR AS>2 THEN1260
1300 IF AS=2 THENAS=2:SS=8:GOT01320
1310 AS=0:SS=1
1320 H$=CHR$(13): INPUT"NOMBRE DEL
ARCHIVO" : N$
             MARK THANK
```
1330 IF ASC>2 THEN 1370 1340 REM 1350 OPEN2, SS, AS, "0: "+N\$+", S, R" 1360 60T01380 1370 OPEN2, SS, AS, N\$ 1380 INPUT#2, O, NT, F\$, D\$ 1390 IF 0=0P THEN 1460 1400 IF 0=2 THEN 1420 1410 PRINT"[abaJo]ARCHIVO TELEFONICO": GOT01430 1420 PRINT"[abajo]ARCHIVO DE INVENTARIO" 1430 PRINT"PROCEDE (S/N)?" 1440 GOSUB2530: IF K=78 THEN RETURN 1450 IF KO83 THEN 1440 1460 OP=0:N=NT 1470 PRINT"ANTERIOR ACTUALIZACION:"; D\$ 1480 FORI=1 TON:FORJ=1 TO5 1490 INPUT#2, A\$(J, I): NEXT J: NEXTI 1500 CLOSE2: GOSUB2520: RETURN 1520 IF G2<>0 THEN GOSUB1720 1530 PRINT"ENTRE 1. CASSETTE" 2. DISKETTE" 1540 PRINT" 1550 INPUT "I2 abajoISU ELECCION"; AS 1560 IF ASK1 OR ASD2 THEN 1530 1570 IF AS=2 THEN AS=2:SS=8:GOT01590  $1580$   $fS=1:SS=1$ 1590 H\$=CHR\$(13): INPUT"NOMBRE DEL ARCHIVO"; N\$ 1600 INPUT "FECHA."; D\$ 1610 IF ASC>2 THEN 1650 1620 REM 1630 OPEN2, SS, AS, "0: "+N\$+", S, W" 1640 GOTO 1660 1650 OPEN 2, SS, AS, N\$ 1660 PRINT#2,0P;H\$;N;H\$;S\$;H\$;D\$;H\$ 1670 FOR I=1 TO N:FORX=1 TO 5: IF 日本(X, I)="" THEN 日本(X, I)=" " 1680 PRINT#2, A\$(X, I); H\$: NEXT X: NEXT I 1690 PRINT#2, ;: CLOSE2

 $1700 \t61 = 0$  : RETURN 1720 PRINT"ORDENAMIENTO SEGUN QUE CAMPO?" 1730 FOR Z=1 TO 5: PRINTZ;". "; B\$(OP, Z): NEXT Z 34.28.88.24 1740 INPUT F 1750 IF F(1 OR F)5 THEN 1720  $1760$   $62=0$ 1770 PRINT"[3 abajo]\*\*\*\*\* ORDENANDO DATOS \*\*\*\*\*\*[3 aba.jo]" 1780 FOR I=1 TO N-1:FOR J=N TO I+1 STEP  $-1$ 1790 IF A\$(F, I) <A\$(F, J) OR A\$(F, I) =  $A#(F,J)$  THEN 1810 1800 GOSUB1860 1810 NEXT J 1820 IF A\$(F, I)<DA\$(F, I+1) THEN 1840  $1830 \quad I = I + 1$ 1840 NEXT I 1850 RETURN 1860 FOR Z=1 TO 5:0\$(Z)=A\$(Z,I):  $A=(Z, I)=A*(Z, J)$ 1870 A\$(Z, J)=0\$(Z):NEXT Z:RETURN 1890 IF 0P=1 THEN 1960  $1900 S1 = 0$ 1910 FOR I=1 TON: SM=SM+VAL (A\$(2, I)): **NEXTI** 1920 PRINT"[2 abajo][4 der. ICOSTO TOTAL DE TODOS LOS ITEMS": PRINT TAB(14)"[2] abajo]";SM 1930 GOSUB 2520 RETURN 1960 GOSUB 970: IF M\$="" THEN 2100 1970 PRINT"[clr][2 abajo][2 der]" 1980 T\$=A\$(2, M): L=LEN(T\$) 1990 FOR I=1 TO 5: PRINT"[2 der]"; A\$(I,M):NEXT:PRINT"[2 abajo][15 der.]"; 2000 IF L(10 THEN 2020 2010 L=L+1:T\$="1"+T\$

La Fantastica C.64

2020 FORJ=1 TO L:P\$=MID\$(T\$,J,1)

2030 PRINTP\$; : IF ASC(P\$)<48 OR ASC(P\$)> 57 THEN 2090 2040 T=VAL(P\$): IF TO0 THEN 2060 2050 F2=941:F1=1336:GOSUB2410:GOTO2080 2060 I=INT((T-1)/3)+1:IJ=T-3\*(I-1) 2070 F1=P1(I):F2=P2(IJ):GOSUB2410 2080 FORX=1TO 250:NEXT 2090 NEXTJ 2100 PRINT"[2 abajo]":PRINT"[der.] RFRIETE": PRINT"[abajo]" 2110 PRINT"[der. IR PARA RE-DISCAR": PRINT" C PARA CRONOMETRAR" 2120 PRINT" (der. JN PARA UN NUEVO NUMERO" 2130 GOSUB 2520 2140 IFK=82 THEN1970 2150 IF K=78 THEN 1960 2160 IF KO67 THEN2180 2170 GOSUB2560 GOSUB2200 2180 RETURN 2200 TI\$="000000" 2210 FORI=1 TO 6:0\$(I)=MID\$(TI\$,I,1): NEXT 2220 PRINT"[home][22 abajo][16 der.]"; 2230 PRINTE\$(1); C\$(2); ": "; C\$(3); C\$(4);  $"$ :";C\$(5);C\$(6) 2240 FORI=1 TO 250:NEXT 2250 I=PEEK(197):IF I=64 THEN 2210 2260 IF I=17 THEN1970 2270 RETURN 2290 OPEN4, 4 2300 FORI=1 TON:FORJ=1 TO5 2310 PRINT#4, A\$(J, I): NEXT 2320 PRINT#4," ":PRINT#4," ":NEXT 2330 PRINT#4, ;: CLOSE4: RETURN 2340 PRINT"[clr][2 abajo][der.]DESEA TERMINAR EL PROGRAMA Y PERDER" 2350 PRINT"[der. JTODA LA INFORMACION EN MEMORIA?" 2360 PRINT"[der.][abajo] (S/N)?"

```
2370 GOSUB2530
2380 IF K=78 THEN710
2390 IF KO83 THENRETURN
2400 END
2410 FD=INT(F1/.06097):H1=INT(FD/256):
L1 = FD - (256*H1)2420 FD=INT(F2/.06097):H2=INT(FD/256):
L2=FD-(256*H2)
2430 POKES+5, 0: POKE S+12, 0
2440 POKES+6, 224: POKES+13, 240
2450 POKE S+24,31
                    St. 4401 Ch
2460 POKES+1, H1: POKES, L1
2470 POKES+8, H2: POKES+7, L2
2480 POKES+4, 33: POKES+11, 33
2490 FORZX=1 TO 100:NEXT
2500 POKE S+4,32:POKES+11,32
2510 POKES+24,0:RETURN
2520 PRINT"[abajo][4 den.]TOQUE UNA
TECLA PARA CONTINUAR"
2530 GET K$: IF K$<>"" THEN 2530
2540 GET K$: IF K$="" THEN 2540
2550 K=ASC(K$):RETURN
2560 PRINT"[4 arriba]"; :FORI=1TO 2:
PRINT"[34 esPacios]":NEXT:RETURN
```
刘邦手的名词复数 印度

NEXT TO HOLD MINE

#### Estadistica en Ayuda del Azar ================================

**FELICACION A LA QUINIELA** El siguiente es un Programa de aPlicación, mediante el mismo tratamos de determinar, essandonos en los resultados obtenidos en cada sonted, los números con mayores Posibilidades de salir sorteados. Partimos de la Premisa de que cuanto mayor es la demora, mayor es la Probabilidad de que salga sorteado.

For razones de importancia consideramos para el calculo sólo los Primeros cinco numeros de cada sorteo, teniendo en cuenta que influsen factores tales como la capacidad de la maquina y la relocidad de ejecución.

Depends tener Presente que los datos deben ser actualizados, Para ello debemos agregar cada sonted en forma de DATA al final del Programa. El Primer numero del DATA corresponde al Primer Premio, recordar ademas que el ultimo DATA debe ser siemPre F, L, N, A, L.

El Programa Presenta un menu con dos oPciones, la Frimera DEMORAS A LA CABEZA Y A LOS CINCO : calcula cuantos sorteos llevan sin aParecer los mumeros del 0 al 9 en la unidad, decena y rentena.

La segunda opción PROPUESTAS: realiza una interpretación de las demonas y con los números favoritos compone un número ProPuesta con aguda cel comando RND.

Este Programa utiliza como datos los sorteos de La QUINIELA NACIONAL, el último sorteo incluido corresponde al dia martes 4 de junio de 1985.

**B.J. EDISTESINE TO BUT** 

1 REM 米米米米米米米米米米米米米米米米米米米米米米米米米米米米米米米米 2 REM \* ESTADISTICA DE QUINIELA \* 3 REM 米米米米米米米米米米米米米米米米米米米米米米米米米米米米米米米米 4 DIM UNI(100), DEC(100), CEN(100), AND REALLY U\$(900),D\$(900),EST\$(900) and a single IS 5 READ EST\$(EE) IF EST\$(EE) O"F" THEN 3 BOARD CO EE=EE+1:GOTO 5 state sobstitues action tomobritate 7 PRINT"[cir][ctrl 8][4 abajo] (1) 108 1118 CABEZA Y UNA CIFRAS A LOS 5" es acesa consud 8 PRINT"[5 abajo] at the 2) APUESTA baballidedon PROPUESTA" 15 INPUT "[4 aba.jo] INGRESE SOL 50 2800353 009 ELECCION"; A: ON A GOTO 49, 48, 600, 900 000000000 48 IF SE=1 AND A=2 THEN 394 THE COMPLETED ACTION 49 SE=1<br>50 PRINT"[clr]":PRINT" ESTADISTICA [ctrl 4]QUINIELERA[ctrl 2]":PRINT"[3 abajol[ctrl 6]CALCULANDO...[ctrl 2]" abajol[ctrl] 60 READ A\$, B\$, C\$, D\$, E\$ added and a cobertile with 80 IFSUM\$="FINAL" THEN 104 186 DYSNUA MENING 13 82 UNI\$=MID\$(A\$,3,1):DEC\$=MID\$(A\$,2,1): CEN\$=MID\$(A\$,1,1) CEN\$ And the state of the contract of the contract of the contract of the contract of the contract of the contract of the contract of the contract of the contract of the contract of the contract of the co 85 NUN=VAL(UNI\$):NDE=VAL(DEC\$):NCE= VAL(CENS) to add mos unem nu sineasit Smangont [3 90 FOR N=0 TO 9 : UNI(N)=INI(N)+1: DEC(N)=DEC(N)+1:CEN(N)=CEN(N)+1:NEXT N 3 MIDI BD 100 UNI(NUN)=0:DEC(NDE)=0:CEN(NCE)=0 190 201301 103 GOTO 60 **Contractor** 104 IF A=2 THEN 394 8309089 more showess 105 FORI=0TO9:UNI\$(I)=STR\$(UNI(I)) (Discharged and 106 DEC#(I)=STR#(DEC(I)):CEN#(I)= 09000 200110769 STR\$(CEN(I)):NEXT I:GOTO 394 400 0000000 19b 190 PRINT"[clr][ctrl 2] ------192 PRINT"[ctrl 2]-- A LA CABEZA LA BIMINO BI 200 PRINT"[ctrl 2] CEN DEC UNI

Ea

 $[ctr1 4]$ DEC UNI "PRINT 205 FOR I=0 TO 9:UC(I)=INT(UC(I)/5):  $DC(I) = INT(DC(1)/5)$ 210 PRINT"[ctrl 8]";];"[ctrl 2]-"; TAB(5);CEN\$(I);TAB(10);"-"DEC\$(I); TAB(16); "-"UNI\$(I); 215 PRINT TAB(24); "[ctrl 6]"; I; "[ctrl 21-";TAB(29);DC(I);TAB(34);"-"UC(I);NEXT 300 PRINT:PRINT: PRINT"[ctrl 6]TOQUE C TECLA PARA CONTINUAR" 302 GET W#: IF W#<>"C"THEN 302 305 GOTO 6 394 FOR II=0 TO 9 395 FOR FF=EE-1TO 0 STEP -1;U\$(FF)=  $MIDE(EST*(FF), 3, 1)$ 396 IF VAL(U\$(FF)) C>II THEN UC(II)= UC(II)+1:NEXT FF 397 NEXTII 400 FOR II=0 TO 9 405 FOR FF=EE-1TO 0 STEP -1:D\$(FF)= MID\$(EST\$(FF),2,1) 410 IF VAL(D\$(FF)) <> II THEN DC(II)=  $DC$ (II) +1:NEXT FF 420 NEXTII: IF A=1 THEN GOTO 190 440 FOR I=0 TO 9:UC(I)=INT(UC(I)/5):  $DC(I)=INT(DC(1)/5)$ : NEXT 445 UMAX=UNI(0): DMAX=DEC(0): CMAX= CEN(0);MAXUC=UC(0):MXDC=DC(0); 450 FOR  $1 = 1$  TO 9 460 IF UC(I)>UC(MAXUC) THEN MAXUC=I 465 IF DO(I)>DO(MXDC) THEN MXDC=I 470 IF UNI(I)>UMAX THEN UMAX=UNI(I):U=I 475 IF DEC(I)>DMAX THEN DMAX=DEC(I):D=I 480 IF CEN(I) > CMAX THEN CMAX=CEN(I): C=I 485 NEXT 490 PRINT"[clr][abajo]  $[ctr1 6]$ PROPUESTAS A LA CABEZA [ctrl 4]" 495 PRINT"[2 abajo]UNIDAD ";U;:U1\$= STR#(INT(RND(-TI)\*9+1)):U2\$=STR\$(INT(

RND(0)\*9+1)) 496 PRINT" ";U1\$+U2\$+STR\$(U) 500 PRINT"[abajo]DECENA "; D; : D1\$=STR\$( INT(RND(0)\*9+1)):D2\$=STR\$(INT(RND(0)\*  $9+1)$ 502 PRINT" ";D1\$+STR\$(D)+D2\$ 505 PRINT"[aba.jo]CENTENA";C;:C1\$=STR\$( INT(RND(0)\*9+1)):C2\$=STR\$(INT(RND(0)\*  $9+1)$ ) 507 PRINT" ";STR\$(C)+C1\$+C2\$ 508 PRINT"[2 abajo] FAVORITOS A LOS CINCO" 510 PRINT" [abaJo]UNIDAD "JMAXUC 515 PRINT" Labajo IDECENA "; MXDC 520 PRINT"[2 abajo][ctrl 8] FAVORITOS DOS CIFRA A LA CABEZA [ctrl 4]" 525 CU\$=STR\$(MAXUC):CD\$=STR\$(MXDC) 530 PRINT"[2 abajo] ";STR\$  $(D)+C U$ \$;" ";CD\$+STR\$(!)) 535 PRINT"[abajo] [ctrl 1]ENTRE M PARA MENU T PARA TERMINAR" 540 INPUT M\$: IF M\$="M" THEN 6 545 IF M\$<>"T" THEN 540 550 FND 1800 DATA 606,591,124,350,410 1805 DRTA 886, 615, 304, 605, 040 1810 DATA 506, 363, 549, 501, 863 1815 DATA 078, 639, 195, 831, 837 1820 DRTR 408, 782, 055, 780, 747 1825 DATA 172, 490, 189, 697, 485 1830 DATA 962,840,382,171,813 1835 DATA 586, 900, 388, 806, 867 1840 DRTR 419,581,191,273,469 1845 DATA 046, 516, 560, 142, 536 1850 DATA 581, 266, 264, 664, 160 1855 DATA 795, 695, 877, 325, 679 1860 DATA 317, 424, 149, 232, 025 1865 DATA 504, 445, 333, 897, 646 1870 DATA 005,687,188,104,496

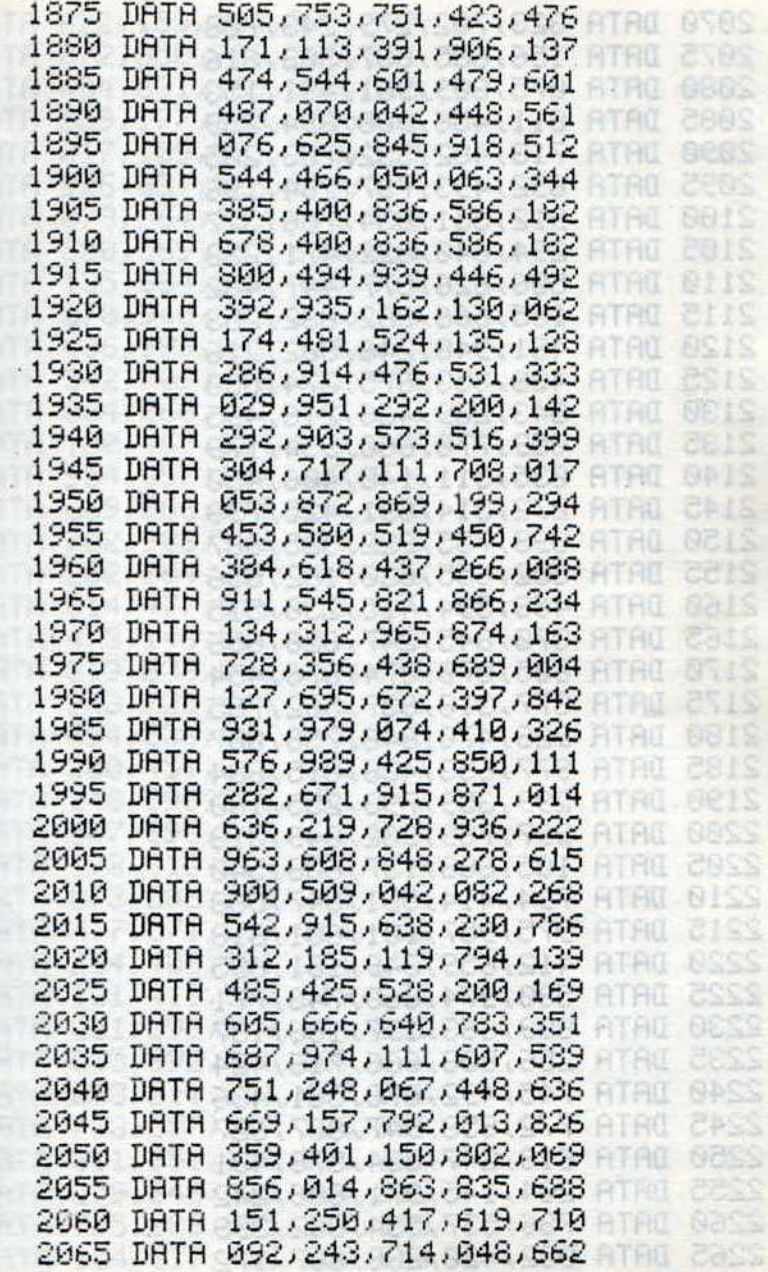

'nű

RG

RÛ

節

`Añ

TAEL. Hu.

**AC RU** 

POT. HC.

FIC.

HI.

Hű. **AC 898S** 

6581 8881

dèsi

die,

FAS!

9381

Zee

ate, sael

**2961** beel aee:

8669 **AU 200S** 

2289

ALL CASS AL BERS **ALL COOS** 

**RI ZIDS AO OSOS ALL** SSOS DEBS

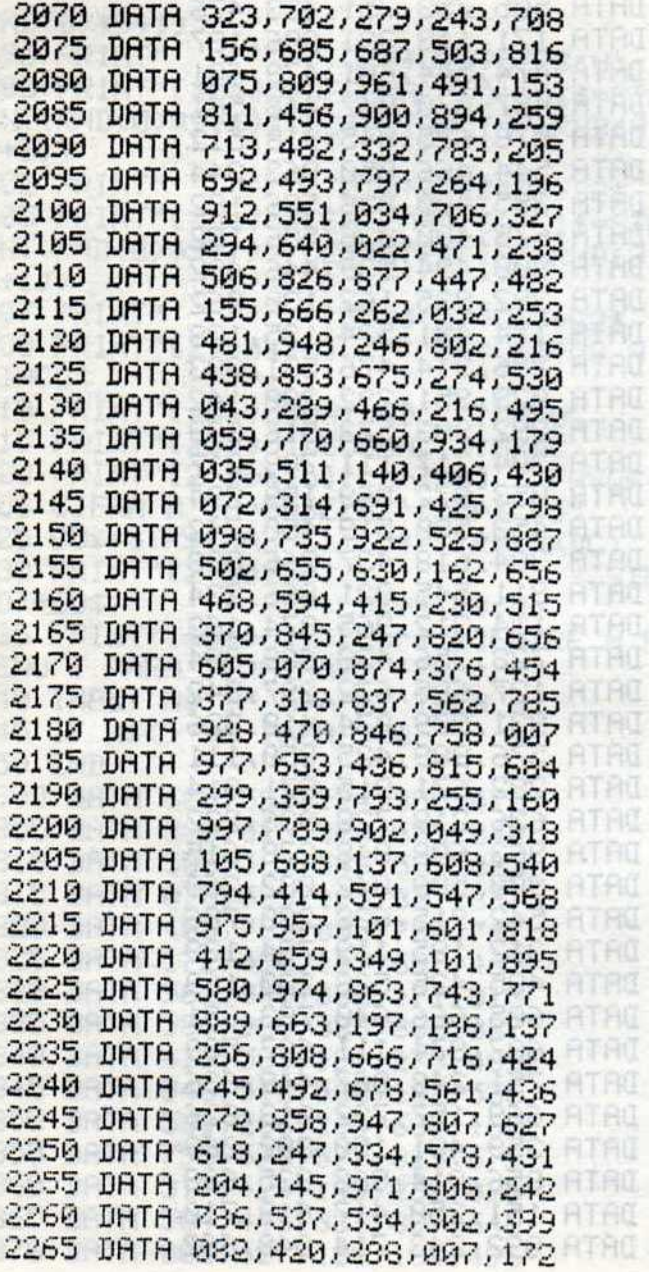

**化发光性 计进行的 经通知 化异位型白色的** 

The now has not try be the

**RO 8545 FR** 

**AU 6925** 

W CRAS Le.

服· 084Skir Linema

RE CRASSAGER A LINE MERRASSIO COSTO.

General San General H BIELD THE el BillStort of G

Forte Posterior

que save a da ora i sucundo las

Mentaniense Gue tch, Innes summ

Is leaveling and

tos, kazos fina an del cincuito Pins (2 + 3). do del circuito

sor (switch)

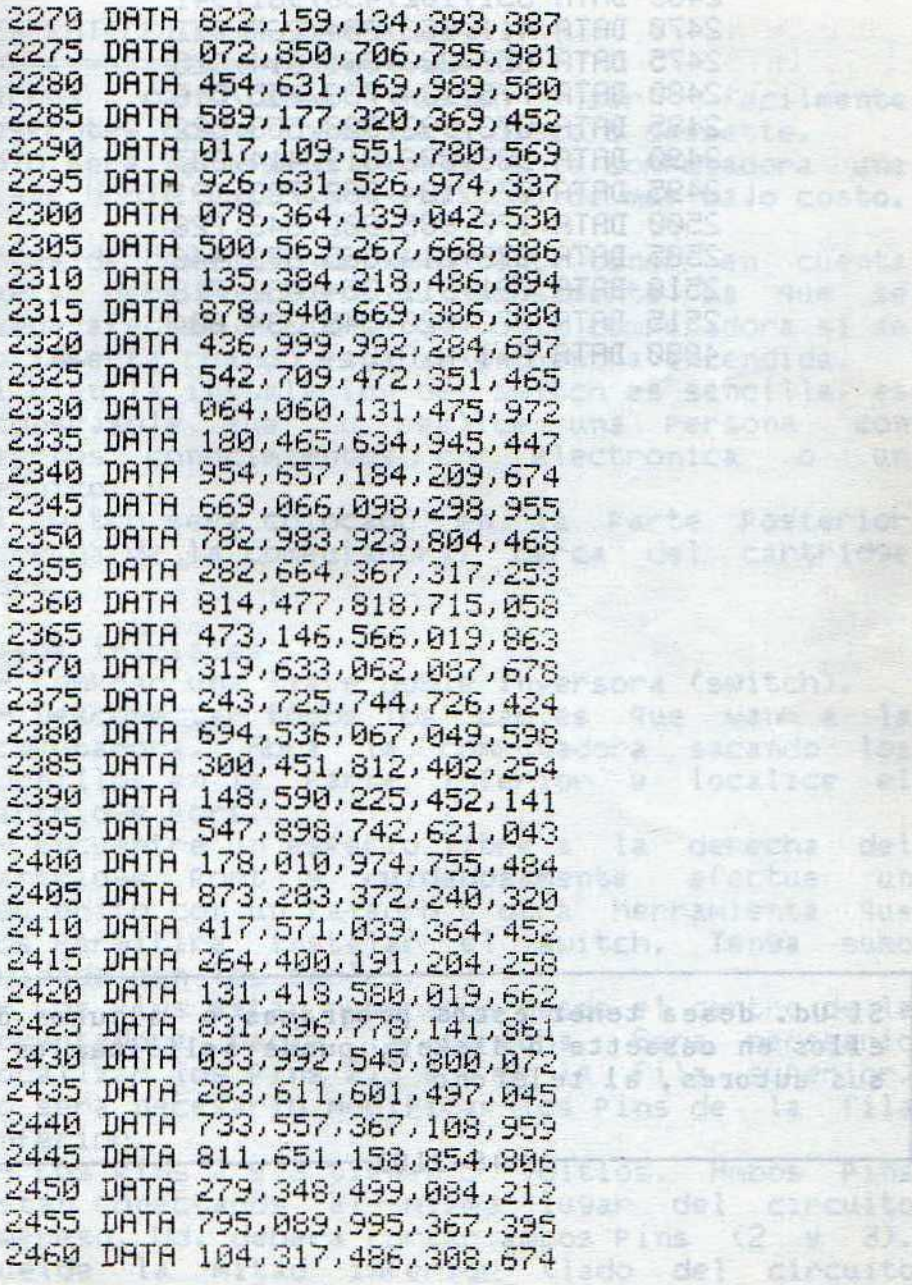

我一个的名字,我们的是ware are a comments

- Content of Content of South of South of South of South of South of South of South of South of South of South

190

avee

2480 DATA 775, 134, 738, 755, 516 2485 DATA 073, 993, 328, 553, 522 2490 DATA 988, 876, 319, 414, 307 2495 DATA 073, 184, 768, 738, 191 2500 DATA 177, 985, 902, 643, 728 2505 DATA 878, 814, 865, 673, 446 2510 DATA 891, 911, 354, 030, 718 AO 2515 DATA 873, 820, 145, 334, 604 4000 DATA F, I, N, A, L **ATRO Bite, 161-930, 1580** ATAU IRITA 059, 770, VAR. ZAB. AC2. 234.081 **ATAL** 035 511 430 800 481 550 488 **RTAD BASE** R72 214 828 .005.000.000 .000 **2455** Man. / 35.884.488.899.886.587 582,653,889,512,588,988,089 468.594.880.219.808.550.418 ATAL **61855** 473,145,286,810,386,341,854 **ATAC** DATH EAS, 270, 878 388 588 588 6588 818 **ATRIL BITES** 377.310.030.385.000.057.205 2329 908 470 868 GMA TOO GEE, ARD ATAC BSES SV7 1653 ACS SBA STB. 124.000 **ATRO** 148.390.025.388.000.000.04 DAT. 787.890.199.245.828.542 ATAO ATAU-8849 794.414.853.646.976.889.8 **ATAL** 215 GATA 475.957 284.488.0286.1 **10.51M ATHO BILG** hnt, bell Anh, hat **RTAR** Si Ud. desea tener estos programas o algunos de. ellos en cassette o disket, puede solicitarlos a sus autores, al teléfono

2465 DATA 551, 102, 430, 961, 941 2470 DATA 411, 053, 304, 267, 712

2475 DRTA 659, 223, 361, 814, 325

 $-48-3103-$ 

Poe - 537 269 - Tail - 288 - 289 - 287 DRIA JAC 420 PTR.800.88P. TIC. ADJ ATAU

204.145.919.000.000.

SAL PTS

ATAIL

内科公司

BEAS

Sarc

#### DESPROTECCION DE CARTRIDGES \*\*\*\*\*\*\*\*\*\*\*\*\*\*\*\*\*\*\*\*\*\*\*\*\*\*\*

facilmente cartridges Pueden Muchos sen desprote9idos y coPiados a disco o cassette. Solo será necesario a9re9ar a la computadora una llave doble inversora (switch) de muy bajo costo.

Antes de comenzar es importante tener en cuenta que se debe Proceder cuidadosamente ya  $90e$  se Puede afectar el cartrid9e o la computadora si se lo inserta cuando esta se encuentra encendida.

Si bien la instalación del switch es sencilla, es aconsejable que lo realice una Persona con ciertos conocimientos en electronica o u.n tecnico.

El switch sera colocado en la Parte Posterior cartridge cerca  $det$ derecha de la computadora, Port.

#### Pasos iniciales:

1- ComPrar una llave doble inversora (switch). 2- Desconectar todos los cables que van a la computadora. Abra la computadora sacando los tornillos en la Parte inferior y localice  $e1$ cartridge Port.

3- Encuentre un espacio libre a la  $del$ derecha cartridge Port y cuidadosamente efectue un agujerito con un taladro u otra herramienta que nos Permitira instalar el switch. Tenga sumo cuidado con los cables.

4- Los Pins estan numerados desde el centro de la computadora hacia la derecha. Será necesario localizar los Pins 2,3 y 8 de la fila suPerior; no sera necesario modificar los Pins de la fila inferior.

5- Los Pins 2 y 3 tienen 5 Voltios. Ambos  $Pins$ estan conectados al mismo lugar del circuito imPreso. Ud. debera cortar ambos Pins (2 y  $3)$ . Suelde la mitad inferior (lado del circuito

imPreso) de los Pins 2 y 3 juntos. Luego suelde la mitad superior (lado del conector) de los pins 2 y 3 juntos.

6- Instale cables en un lado del switch Provenientes de la mitad suPerior de los Pins 2 y 3 y del otro lado del switch los que vienen de la Parte inferior.

7- Desconecte el Pin 8 de la fila suPerior del conector; instale cables desde el switch con las mitades suPerior e inferior del Pin 8.

8- Verifique que una posicion del switch<br>conectara los Pins 2 y 3; la otra conecta al Pin 8. Instale el switch y cierre la comPutadora. 9- Conecte todos los cables y a Trabajar.

Los Pins 2 y 3 contienen 5 Volts y el Pin 8 se denomina GAME Line del cartridge. Estos tres Pins deben estar desconectados Para Permitir que el cartridge sea insertado sin que este tome control de la computadora cuando sea encendida.

Pasos a seguir! added and added the **SEPERTHERS AND AN ARCHITECT** 

(A) Con la computadora y el switch apagados<br>inserte el cartridge y luego encienda la computadora.

(B) Ud. vera 30719 BASIC BYTES FREE, el cartridge no tomo control de la computadora Pero  $511$ Presencia ha sido detectada.

(C) Carsue un Prosrama monitor Assembler (ML) en **\$СЙЙЙ.** 

(D) Encienda el switch.

(E) El monitor de ML debe aun controlar la computadora. Si en la pantalla sucede al90 anormal, Por ejemplo que aparezcan caracteres raros, entonces no sera Posible coPiar<br>cartridge en forma simPle.

(F) Utilice el comando M del monitor examinar la memoria comenzando en #8000.

(G) Si el cartridge es un "auto start" Ud. encontrara algo similar a:

.8000 09 80 70 80 C3 C2 CD 38

.8008 30

Los Primeros dos bytes contienen los vectores de la dirección del cold-start del cartridge (\$8009 el ejemplo). Los siguientes dos bytes  $m$ contienen los warm-start vectors del cartridge (\$8070 en el ejemplo). Los siguientes tres hutes son las letra CBM. Los ultimos dos bytes deben ser 80 en hexadecimal.

Cuando se encienda la comPutadora esta examinara si estos nueve bytes estan ubicados en \$8000. Si asi la computadora Pasa el control al es i cartridge.

El cold-start vector es utilizado cuando 58 enciende la computadora y el warm-start vector es utilizado Por la tecla RESTORE.

Estos vectores indican la direccion adecuada Para cada cartrid9e en Particular y Pueden No ser  $\log$ del ejemplo. Lo que es importante es el CBM80. La computadora debe ver estos cinco bytes.  $51$  $P<sub>1</sub>$ cartridge es auto-start no importa si  $z<sub>5</sub>$ Presente o no (fisicamente). Si estos cinco bytes estan cuando la computadora l es reseteada (ver  $1<sub>a</sub>$ RESET en seccion miscelaneas) o cuando tecla RESTORE es Presionada, el control Pasara  $\overline{a}$  $\log$ el motivo por el cual vectores. Este es  $105$ Programas en cartridge que han sido Pasados  $\overline{a}$ disco o cassette correran cuando la comPutadora sea reseteada (SYS 64738). CBM80 actuara desde el RAM o ROM en forma identica.

Encendiendo la comPutadora con el switch -aPagado que la computadora evitaremos neconozca.  $1a$ informacion contenida en el cartridge.

La computadora sabra que hay algo en la ubicación de la memoria del cartrid9e Pero no Podra leer la informacion e indicara 30719 BYTES FREE. Los cartridge normalmente ocupan la memoria \$8000 a \$9FFF (cartridge de 8K). Guardar la informacion del cantrid9e a disco o cassette es muy simple.

(H) Utilice el comando S (SAVE) del monitor ML Para Suardar la memoria.

S 8000 A000"nombre" 08 (01 cassette)

\$8000 es la direccion inicial del cartridge, \$A000 es la direccion final mas uno del bloque de memoria a ser coPiado. SiemPre agregar un byte de informacion, ya que en general los monitores **YiO** copian el ultimo bate.

La computadora puede ser ahora apagada  $E<sub>1</sub>$ cartridge sacado. El Programa Puede ser cargado desde el disco o cassette. Utilice 8.1 (disco) o 1,1 (cassette) Para que la informacion SAR  $d\varepsilon$ cargada en  $1a$ direccion memoria correspondiente.

Trate Presionando la tecla RESTORE; si.  $e<sub>l</sub>$ Programa no empieza a ejecutarse utilice SYS 64738. Normalmente esto correra el Pro9rama. Ocasionalmente algunos Programas no funcionaran. Sucede que algunos cartridge tienen una. Proteccion en lenguade de maguina.

Los Programas de cartridge estan contenidas E'n chips ROM. Esto significa que la informacion contenida en el chiP Puede ser solo leida. Ninguna informacion Puede ser escrita. La memoria ROM (Read Only Memory) Puede  $SP<sub>2</sub>$ considerada como memoria Permanente y no Puede ser modificada de nin9una manera.

Lo que algunos cartridges intentan hacer es modificar su ProPia memoria cuando el ProGrama es ejecutado. Como el Pro9rama esta contenido en ROM la memoria no Podra ser alterada Por lo que  $E<sub>1</sub>$ Pro9rama es ejecutado sin Problemas. Pero cuando el Programa ha sido coPiado en disco o cassette y luego cargado en la computadora , el programa reside ahora en memoria RAM. Los. **Programas** residentes en RAM Pueden ser modificados en cualquier momento. Ahora cuando el Programa sea ejecutado Podra alterarse a si mismo. Para Poder encontrar la Proteccion del cartridge sera necesario car9ar y ejecutar el monitor ML.

1) Cargue el monitor. 2) Cargue el Programa desde el disco o cassette. 3) Cambie CBM80 a CBM00. Esto evitară que el Programa se ejecute accidentalmente. Recuende cambiarlo nuevamente antes  $de$ Guardar<sub>1</sub>  $\approx$  1 Programa. 4) Transfiera el bloque de memoria #8000-#8000  $\overline{a}$ \$4000. **BBC ATA AR RO OR** 

Т 8000 8000 4000

Esto le Permitira tener un area en la memoria con la cual comparar el Pro9rama ori9inal.

on MOR no Lasgeona 13

5) Encuentre los vectores cold y warm-start  $de<sub>1</sub>$ cartridge. Utilice el comando G Para ejecutar el cartridge. Intente con los vectores cold-start Primero. Puede ser necesario intentar con  $10s$ cold-start vectors despues de necangan  $P_1$ Programa.

G 8009 en el ejemplo Precedente

6) Después que el Programa se detenga o bloquee, resetear la computadora. Utilice SYS 49152 Para correr nuevamente el monitor ML.

7) Utilice el comando C (COMPARE) Para hallar las memorias que fueron alteradas con la ejecucion del Pro9rama. Ud. ya transfiriò el Pro9rama \$4000 en el Punto cuatro. En 9eneral la Protección modificará solo unos Pocos bytes de memoria o un bloque. the Second property

wa sharis

what is made in a considerably

**SET 108** 

C 8000 A000 4000

8) Copie las direcciones de memoria que hayan sido modificadas. Si ha sido modificado un bloque coPie el area en 9eneral. Esto nos dara un area donde comenzar a investigar.

Si solo uno o dos bytes en memoria han sido modificados, el Pro9rama Probablemente realizara algo similar al siguiente ejemplo. Si la memoria alterada fuera \$8400 y su valor fue cambiado a cero (00) Ud. encontraria el codigo:

.8040 A9 00 LDA #\$00 .8042 8D 00 84 STA \$8400

El programa en ROM no sera afectado por esto ya que no Puede ser sobre escrito. Pero como estamos en RAM \$8040 sera afectado.<br>Para encontrar el codigo Ud. Puede utilizar el

comando D (DISASSEMBLER) e investigar el Programa linea Por linea. Cada vez que observe que el Programa no carga nada como en \$8042 seguramente es Parte del esquema de Proteccion.

En nuestro ejemplo, para prevenir la modificacion de \$8400 será necesario cambiar el codi9o desde \$8042 hasta \$8045 a NOP (NO OPERATION) comando<br>que no hace nada. Entonces ya no sera modificado \$8400 y el Pro9rama funcionará normalmente. Algunos Programas utilizaran este metodo de alteración en distintos Puntos; hay que

buscarlos; no es difícil, solo lleva un Poco de tiemPo.

> Coust P. Tebriston

in a life a chasti **So Ale Letter Red** Berth Yvem at "B" uddan ka o on a shekara it Seems Toesi

wa sang no provinsi

**The Conserv** 

motokrataf og bur WilMos adms. 28d 28 FREDU VIAS BUILD Home in Section Roll

**STORY** 

**Rolling 13** 

**At 1019** 

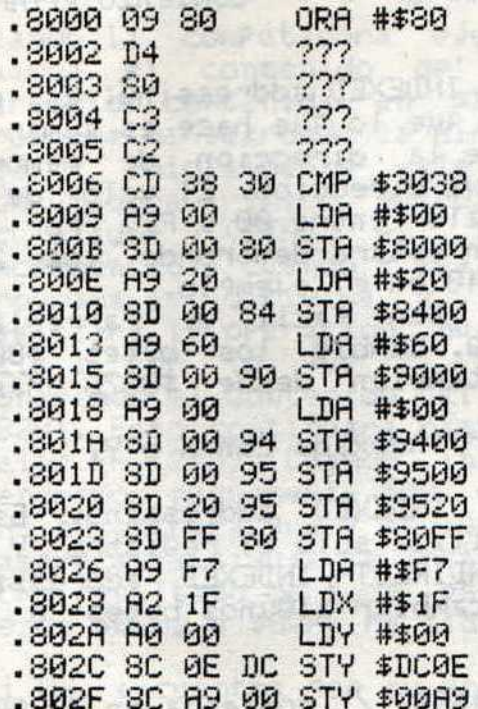

 $\frac{1}{2}$ 

El Programa Precedente cambia distintas RAM Este directamente. metodo se i denomina direccionamiento directo (DIRECT Addressing) o direccionamiento absoluto (ABSOLUTE Addressing). Los valores en las memorias Pueden ser tambien cambiados mediante 1) direccionamiento indexado (INDEXED Addressing), 2) INDIRECT INDEXED Addressing o 3) INDEXED INDIRECT Addressing.

.8070 A9 **DELECTIONS CONTACT** 00 LDA #\$00 .8072 A0 10 LDY #\$10 et (ses4 ones) ones .8074 99 40 81 STR \$8140, Y / STR \$8140+Y

.8077 C8 MW / Y=Y+1 (\$11) .8078 99 40 81 STA \$8140, Y / STA \$8140+Y .808B A9 42 LDA #\$42 / comienzo Pro9.

Este es un ejemplo de INDEXED addressin9. Es muy facil de entender, ya que lo que hace es sumar el valor de Y al valor de la direccion de memoria obteniendo asi la nueva direccion. El valor de Y Puede ser cualquier valor entre 00 y FF,  $Por 10$ que la nueva dirección estará dentro de los 255 bytes a Partir de \$8140 en el ejemplo.

INDEXED addressing es tan facil de "arreglar" como DIRECT addressing. Cambie los bytes \$8074 hasta \$8076 Por NOP, tambien desde \$8078 hasta \$807A.

La dirección Puede ser indexada con X o Y.

Veamos ahora INDIRECT INDEXED addressing. Este tiPo de indexacion utiliza solo el re9istro Y y es bastante comun. INDIRECT INDEXED addressing Puede ser usado Para cambiar algunos bytes o un bloque de memoria.

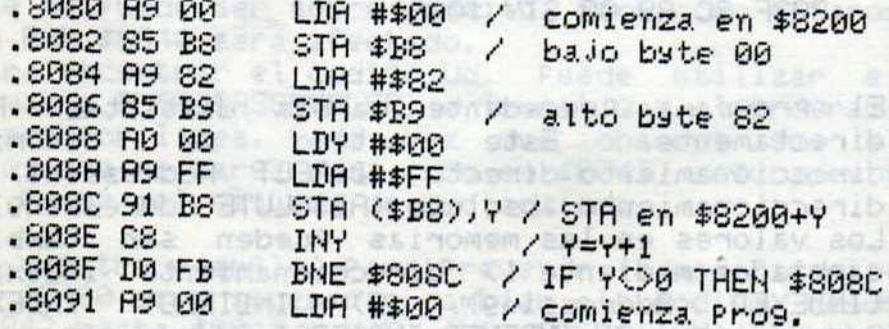

62

INDIRECT INDEXED addressing utiliza la Pa9ina ceno (zeno Page) Pana Suandan la vendadena dirección como un vector. La dirección debe ser

9uardada en el formato des9losado en bajo byte (low byte) y alto byte (high byte) que es el utilizado Por el microProcesador 6510.

Cuando la computadora ejecuta un STA (\$B8), Y 9uanda el contenido del acumulador en la dirección contenida en \$B8 y \$B9 mas Y. F1 Programa ha guardado la dirección \$8200 en \$B9 y \$B8; Y inicialmente vale 00. Por lo que la computadora Primero Guardara el contenido del<br>acumulador (STA) en \$8200. Luego Y es incrementada; cuando Y sea distinta de cero el ProGrama se dirigirà a la dirección \$8080 y realizara la operación nuevamente. Esta vez Ψ vale 1, Por lo que la nueva dirección donde Pondremos el contenido del acumulador (STA) sera \$8201. Esto continuará hasta que Y alcance el valor FF (255). Cuando incremente \$FF en uno, tendremos nuevamemte \$00; entonces la sentencia BNE encontrara que Y es igual a cero, por lo que Pasara a la si9uiente instrucción. Como resultado de toda esta rutina la memoria desde \$8200 a \$82FF ha sido llenada con 00.

Si Ud. encuentra que su Programa tiene una rutina de Proteccion similar a la descriPta, hay varias maneras de Prevenir que el Programa se auto-borre:

(a) Cambiando el alto byte en \$B9 de \$82 Por \$20 (o cualquier otro valor), fuera del area de memoria del cartridge.

(b) Sería cambiar los Primeros tres bytes de la rutina Por un comando JMP (JUMP) que salte la rutina de Protección:

.8080 4C 91 80 JMP \$8091

(c) Un tercer metòdo seria cambiar los codigos de \$8080 y \$808D Por NOPs: educionisis (stealogi)

For Montheaster I

chobstudents

deinsdags fa

**E** 

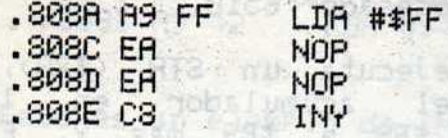

Cualquiera de estos metodos hara el trabajo correctamente. Elija uno y vea si existe un còdigo similar en el Programa en el que Ud. esta trabajando. Recuerde que no afectara en nada a la computadora si Ud. experimenta con el còdigo.

Un tercer mètodo de direccionamiento es  $e<sub>l</sub>$ INDEXED INDIRECT. Este tipo de indexación utiliza solo el registro X. Es el mètodo mas complicado.

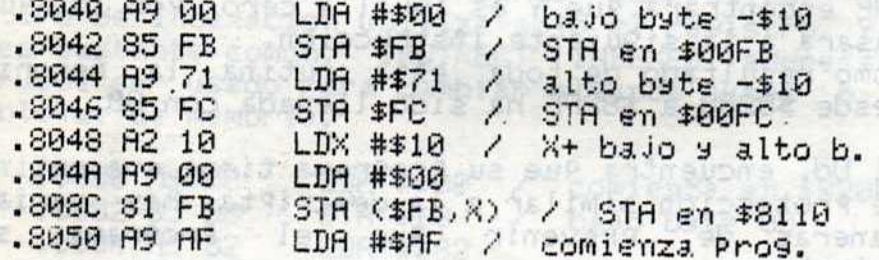

La dirección deseada es \$8110; el bajo byte \$10, el alto byte \$81. El valor del re9istro X  $\approx$ restado del alto y bajo byte. Estos nuevos valores son 9uardados en la Pá9ina, cero. Cuando el Pro9rama es corrido el valor de X es sumado a ambos bytes (bajo y alto).

Hay que tener Presente que muchos Programas Pueden utilizar memoria Por debajo de \$8000 Para 9uardar cierta información (Por ejemplo: High Scores) Pero no con la intención de Protección. lo que hay que prestar atención Por fundamentalmente a aquel còdigo que pueda alterar la dirección \$8000 Para arriba (hasta \$0000).

#### CARTRIDGES DE 16 K **SSSSC SSSSSSSSSSSSS**

Existen cartridges de 8K de memoria (\$8000 \$9FFF) y los de 16K (\$8000 a \$BFFF).

Los cartridges de 16K son similares a los de 8K. La PrinciPal diferencia es que la memoria ocuPada Por el interPrete BASIC es ahora ocuPada Por el cartridge.

Cuando el cartridge esta colocado y encendemos la computadora esta busca CBM80 (ya comentado). Si la computadora encuentra CBM80, entonces chequeara el contacto #8 (GAME)  $def1$ cantridge-Port Para detectar la Presencia del cartridge. Si el cartridge utiliza 16K la computadora colocara el valor \$36 en la dirección \$0001 Para desactivar el interPrete BASIC ya  $911P$ el cartridge utilizara esa area de memoria. Si Ud. sosPecha que el cartridge es de 16K, coloque \$36 en la direccion \$0001. Si existe codigo de maguina por encima, de \$A000 entonces el cartridge es de 16K.

Estos cartridges se copian a disco o cassette de la misma manera que los de 8K, salvo que el area de memoria es mayor:

S 8000 C000 "nombre" 08 (cass.  $01)$ 

Los metodos de Protección son similares a los de 8K, salvo que en los cartridges de 8K habrá uno o dos esquemas de Proteccion y en 16K seguramente

tres o cuatro.

Utilice las mismas tecnicas que en 8K; recuerde que ahora es necesario desactivar el BASIC,  $P<sub>1</sub>$ KERNAL o ambos antes de ejecutar el Programa.

notozender Banses-R

**Division Pacify** 

Esto evitara cualquier Posibilidad de interferencia entre el Programa y el sistema oPerativo de su computadora.

A continuacion mostraremos como Proceder.

El Primer Pro9rama es un ejemplo de como desactivar el BASIC en len9uaje de ma9uina y  $P<sub>1</sub>$ se9undo Para desactivar el KERNAL:

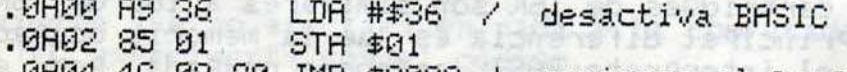

09 80 JMP \$8009 / comienza el Pro9.

the to low this length

.0A00 A9 35 LDA #\$35 / desactiva KERNAL  $.00028501$ 

- STA \$01
- .0804 4C 09 80 JMP \$8009

Estos programas son completamente relocataidles y pueden ser utilizados en cualquier memori... El<br>comando JMP (JUMP) se determina Para cada Cada Programa.

Es importante, para concluir, que con estos mètodos y una dosis de Paciencia llevara a feliz termino cualquier desprotección de cartridges.

## La Fantastica C.64 +3.3 BSI TERMITA

MAPA GENERAL DE LA MEMORIA ===========================

**Ellison** 

6408-4208

\$408-1408

**MOLES** ses

TARab motopenib

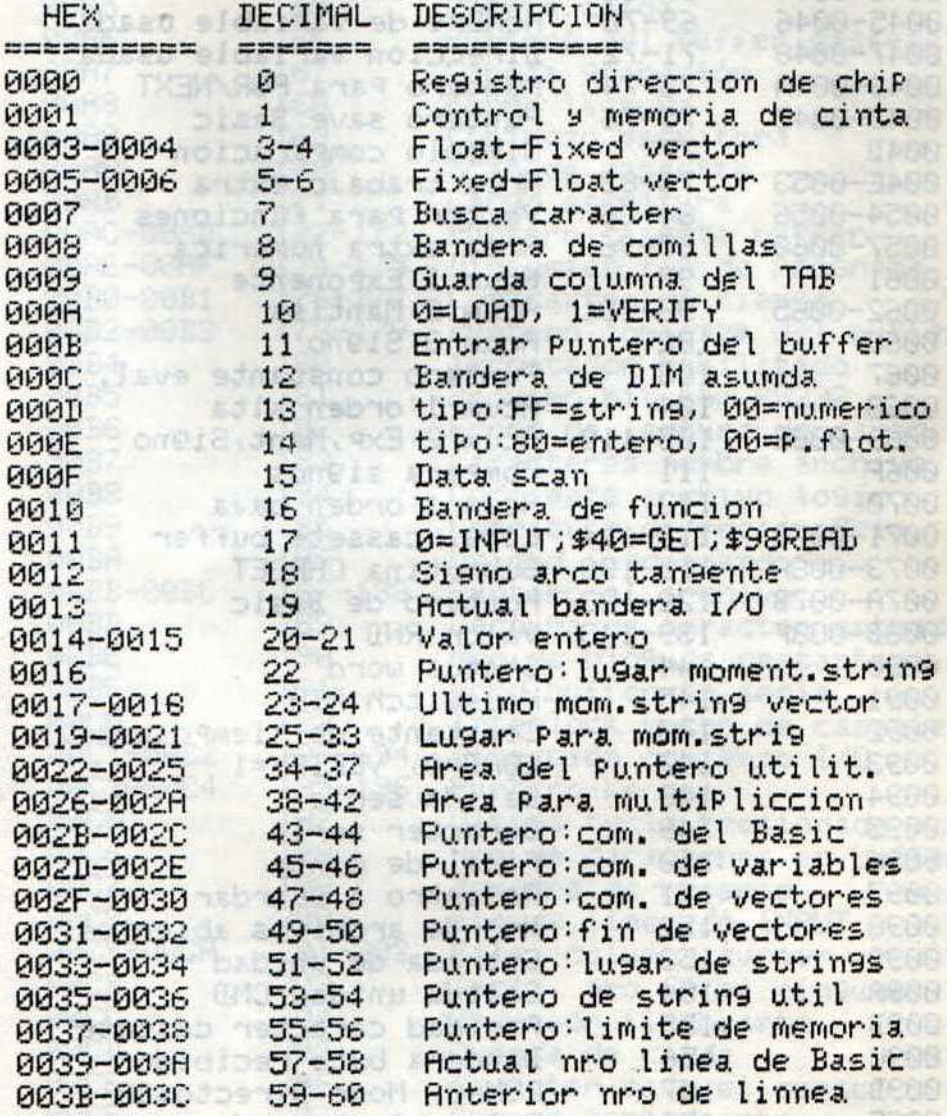

湴

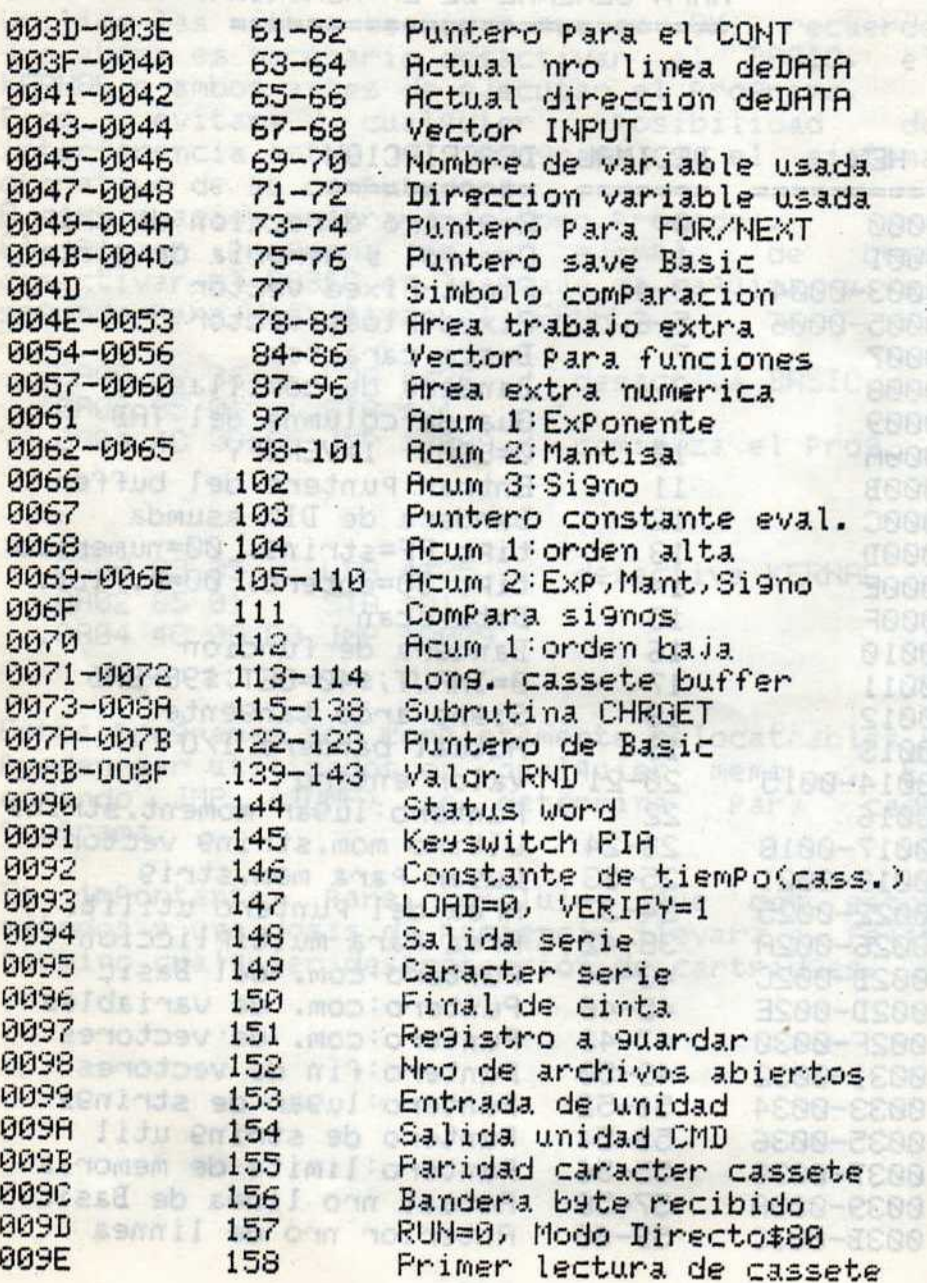

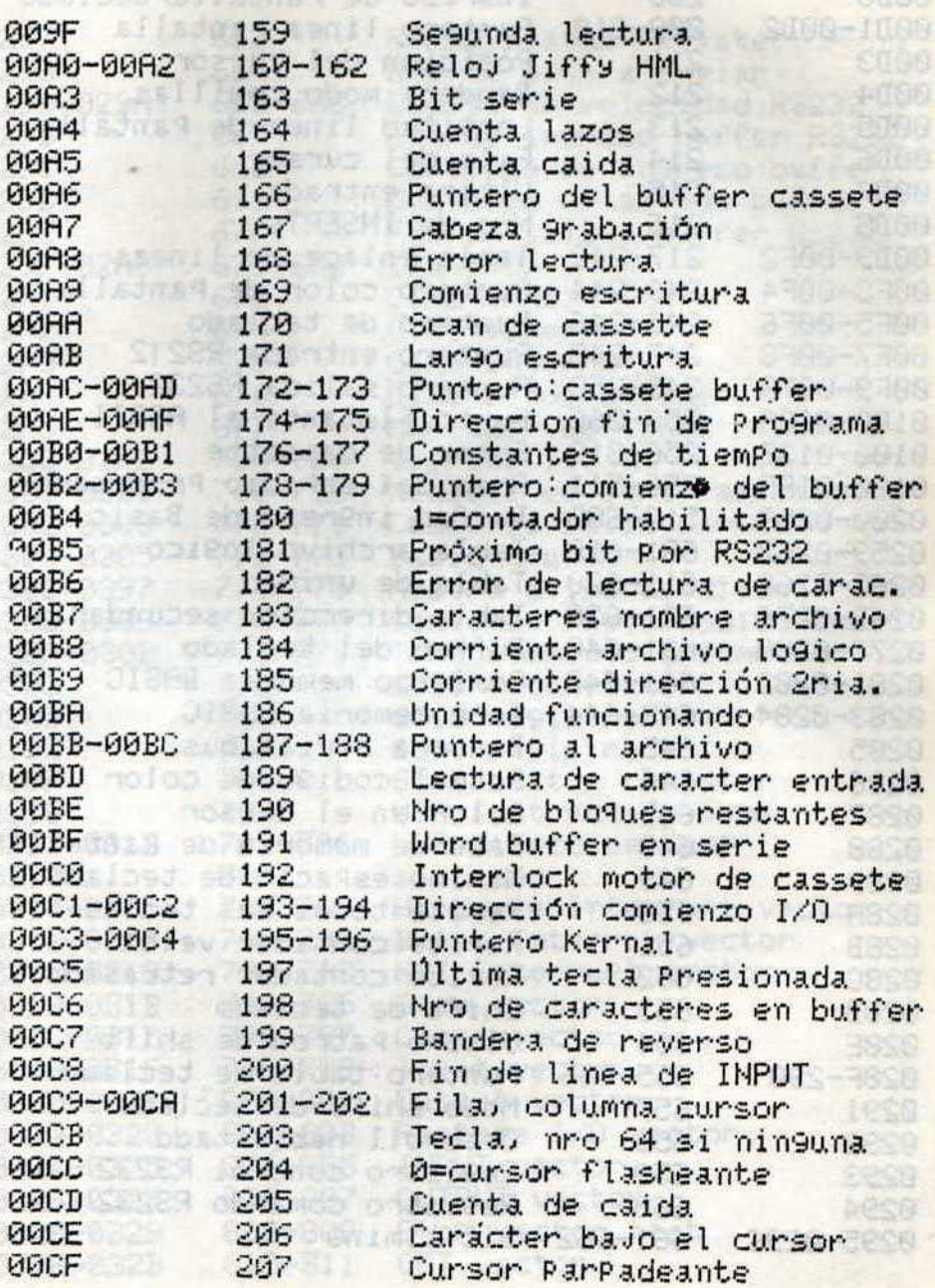

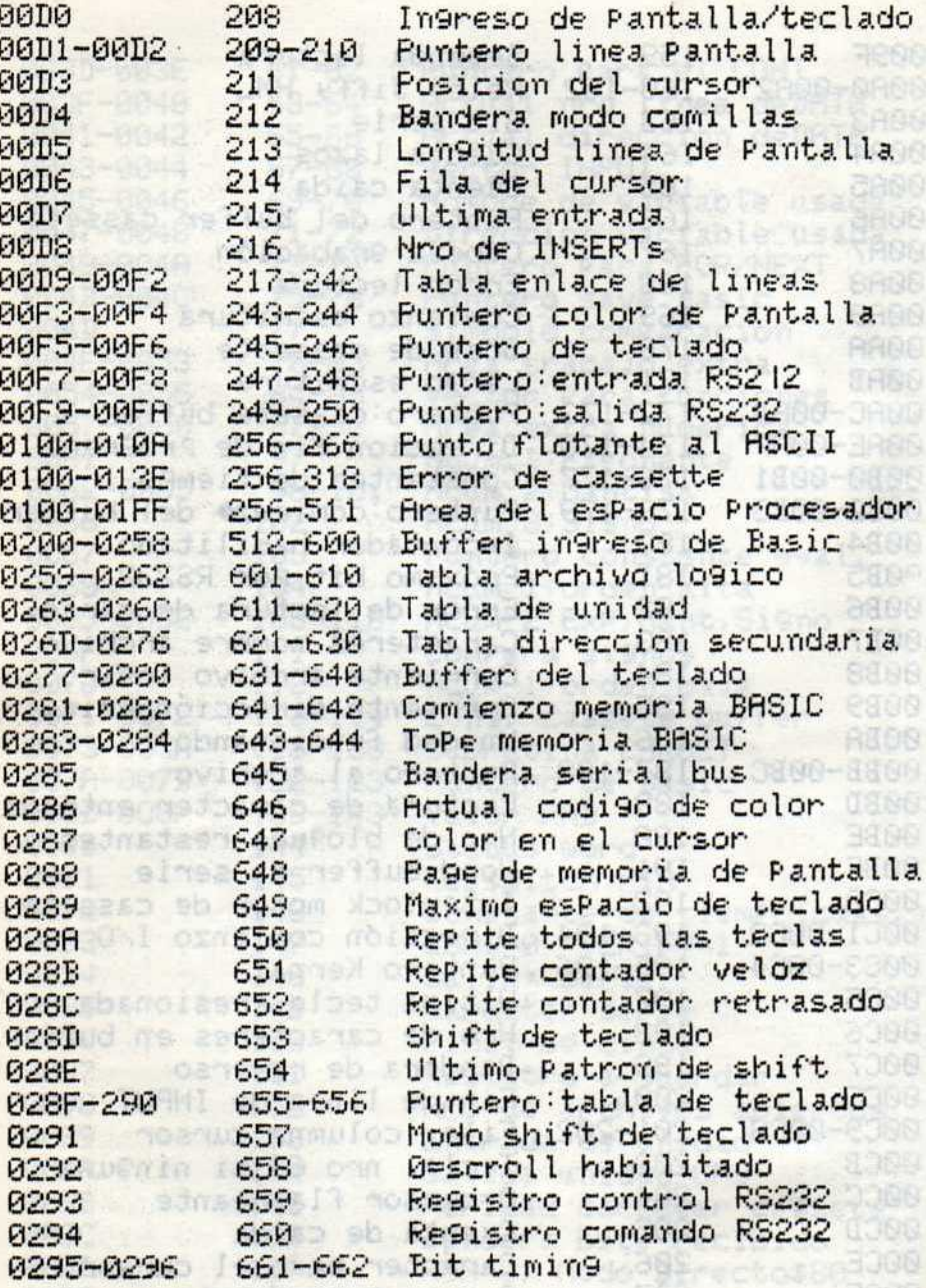

÷

ST 150

BOSE SJIDS

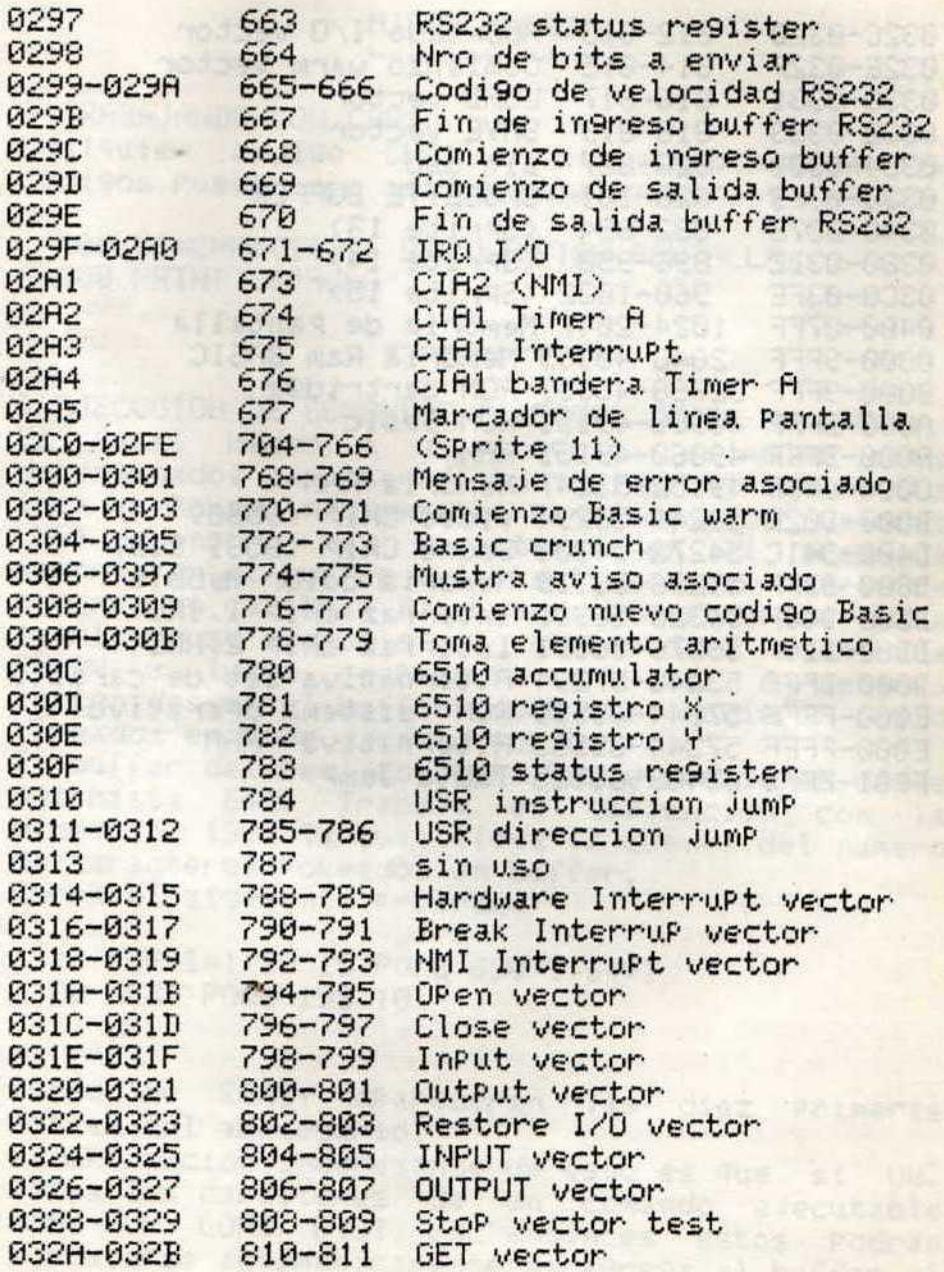

edg de Partellaveara

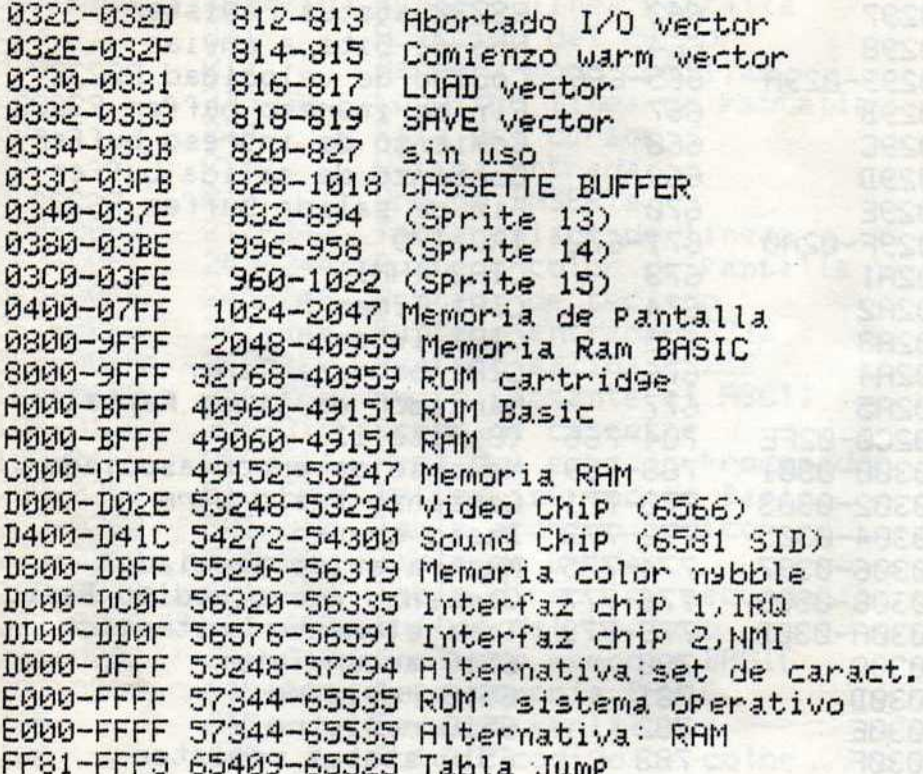

БŦ

nother deunnement

out Rurrednik Misson

1833967 seni

they UNI proceed; SO8-588.

ICJOWYNIALIAO ALG2-888-1

**BOTHLOW** 

Jour HARL, 800, 100 10000-4000

EIEO-AIEO ARISED-0169

-907-885 t-2128-3128
## MISCELANEAS **AND A SECOND AND A SECOND A**

> TRABAJANDO CON CHR\$

Cualquien codigo CHR\$ o una combinación de codi9os Pueden ser asi9nados a un string:

**TASTER! THAT LEGALER** 

at feb ma

100 C#=CHR\$(147): REM LIMPIAR PANTALLA 200 PRINT CS"HOLA"

> EJECUCION DE COMANDOS DIRECTOS DESDE UN PROG. Es facil hacer a un Programa simular que determinados caracteres han sido tiPeados.  $|a|$ idea es Pokear mediante el Pro9rama los valores CHR\$ de uno o mas caracteres en el area de memoria en el buffer del teclado (ver  $<sub>m</sub>$ a $<sub>p</sub>$ a</sub></sub>  $de$ memoria en capitulo 7). Cuando el Programa haya terminado su ejecucion la computadora escribira READY y luego respondera a los caracteres contenidos en el buffer como si hubieran sido tiPeados en modo directo Por Ud. El buffer del teclado ocupa las direcciones desde 631 hasta 640. Trabaja en conjuncion con la direccion 198, la cual lleva la cuenta del numero de canacteres Pokeados en buffer. Corra el si9uiente Pro9rama:

10 FOR I=1 TO 10:POKE 630+1,64+1 20 NEXT: POKE 198, 10

Luego de READY aPareceran las diez Primeras letras del abecedario. La aPlicacion interesante de esto es que si Ud. Pokea los caracteres de un comando ejecutable como RUN, LOAD, LIST, etc entonces estos Podran ejecutarse automaticamente si a9re9a al buffer el

CHR\$ corresPondiente a la tecla RETURN que es el valor 13. Ver aPendice de codi9os ASCII y CHR\$ del Manual del Usuario.

> LISTANDO DESDE UN PROGRAMA Si Ud. ejecuta un comando LIST desde un Programa el listado se efectuará, Pero la ejecución del Programa se detendrá. Ud. Puede utilizar la si9uiente rutina Para Pokear el comando RUN en el buffer del teclado y ejecutar el RUN ni bien el listado se termine.

100 FOR I=631 TO 634:READ A:POKEI,A 200 NEXT: POKE198, 4 300 DATA 82,85,78,13 400 LIST

> CARGA AUTOMATICA Cuando Ud. desee cargar un programa desde otro en forma automatica Puede utilizar:

**Celarina** is reprove

10 PRINT"LOAD"CHR\$(34)"nombre"CHR\$(34) ",8[3 arriba]" 20 POKE631, 13: POKE632, 82: POKE633, 85: POKE634, 78: POKE635, 13: POKE198, 5: END

Cuando esto sea ejecutado, actuara como si Ud. hubiera tiPeado el comando LOAD y luego tiPeado RUN. Si Ud. utiliza casstte reemPlace el numero 8 Por el 1. aus se otes en atorsemento contacto est

**A** 

Je naffilld Is agands to admemtariatedus assuminate

Azabos godze samotnat

CARGANDO PROGRAMAS CON DATASSETTE La manera mas fácil de cargar y correr  $\mathbf{u}$ Programa desde otro es:

Pulse are to PRINT

100 POKE631, 131 POKE198, 1

Esto Produce idéntico efecto que Presionado simultaneamente SHIFT-RUN/STOP.

PRIAMO LELLA LA LA LOST ET MOTORSIUTTU K<br>Società a l'altre del segue de la Società de la construe de

SUPRESION DEL "?" EN LOS INPUT Se trata de utilizar el teclado como un "device". El numero de device corresPondiente al teclado es cero (0) y Puede tener un canal abierto Para si.

- WE I "CORN" HILMER RI & 20 PRINT "ESCRIBA ALGO";<br>30 INPUT#1,A\$<br>40 PRINT 10 OPEN1, 0 40 PRINT 50 CLOSE 1 60 PRINT "UD. HA ESCRITO: "A\$
- 

La linea 10 abre un canal de entrada (INPUT); la 40 es necesaria Para mover el cursor a la Proxima linea y la linea 50 cierra el canal.<br>Con este método se elimina el signo de<br>interrogación Pero Ud. debe controlar<br>cuidadosamente la Posición del cursor.

Otra manera de evitar el signo de interrogacion es utilizando GET en lugar de INPUT:

s sinicinas nobrasmeen9 asud mu

- $10 \text{ B}$  =  $10$
- 20 POKE 207, 0: POKE 204, 0: GET A\$: IF A\$="" THEN 10
- 30 IF R#=CHR#(13) THEN PRINT CHR#(32):60T0 40

#### 40 PRINT A\$;: B\$=B\$+A\$: GOTO 20 50 REM LO INGRESADO ES GUARDADO COMO B\$

Es necesario PRINT CHR\$(32) (esPacio) Para aPagar el cursor en caso que este encendido cuando Ud. Presiona la tecla RETURN.

> UTILIZACION DE TECLAS SELECCIONADAS La si9uiente rutina le Permitira detectar si una tecla fue Presionada dentro de un gruPo determinado de caracteres, el que Ud. necesite utilizar.

10 GET  $A$ \$: J=1: FORI=1T04: 20 IF A\$=MID\$("ABCD", I, 1) THEN J=I+1 30 NEXT 40 ON J GOTO 10, aaa, bbb, ccc, ddd

La linea 40 Permite direccionar según la tecla Presionada.

En el ejemplo asa, bbb, ccc, ddd, son los numeros de linea a los cuales yo quiero derivar el Programa, se9un A, B, C o D sean Presionadas.

ABCD es el 9ruPo de caracteres seleccionado. Este 9ruPo Puede ser tan largo como quiera e inclusive Puede incluir los codigos de las teclas funcion.

THE pages: 1130 20 > UTILIZANDO EL COMANDO GET Un buen Programador escribiria esto:

10 PRINT "TOQUE UNA TECLA PARA CONTINUAR" 20 GET A\$: IF A\$="" THEN 20

Promine Tai kres Un mejor Programador borrara el buffer del teclado Primero. De esa manera ignorara las teclas Previamente Presionadas:

sbrob santi ab cremun is symmeter y agnatuple

Sento With

with the first in the family \*\*\*\*\*\* I ab varios isb smeets

10 PRINT "TOQUE UNA TECLA PARA CONTINUAR" 15 GET R\$: IF R\$<>"" THEN 15 20 GET A\$: IF A\$="" THEN 20

Otra alternativa Para vaciar el buffer es:

15 POKE 198,0 (b) and the state of the state of the state of the state of the state of the state of the state of the state of the state of the state of the state of the state of the state of the state of the state of the s

sheen Not to ca

COMANDO GET CON CURSOR Una desventaja del comando GET es que no Provee el cursor Para indicar al usuario la Pre9unta. He agui un metodo Para obtener el cursor:

10 POKE 204,0 20 GET A\$:POKE 207,0:IF A\$="" THEN 20 30 POKE 204, 1: PRINT A\$

El POKE en las lineas 10 y 20 le indican a la computadora que encienda el cursor mientras espera que una tecla sea presionada. La linea 30 apaga el cursor e imprime el valor de A\$. Serà necesario tocar Por lo menos la barra esPaciadora para no dejar el cursor en Pantalla.

> SOLUCION DE ERRORES DE DATA Si Ud. obtiene un ILLEGAL QUANTITY ERROR en una. sentencia DATA cuando corre el Pro9rama, tiPee lo

--------

si9uiente y obtendra el numero de linea donde se encuentra el error:

ne nebsms spans of an ad

PRINT PEEK(63)+256\*PEEK(64) CONSIDERED

PRESIDERINI TECH SARA

#### > RESET

Cuando a Ud. le suceda que un Programa bloquee su computadora y las teclas RUN/STOP - RESTORE **YIO** devuelvan el cursor, sera el momento de usar un RESET (aPlicable en casos de lenguaje  $de$ maguina).

Un reset basicamente es un switch que conecta los Pins 1 y 3 del User Port (ubicado en la Parte trasera derecha, de 12 Pins a contar de izquierda a derecha, es de decir que el Pin 12 es el que se encuntra mas al borde de la maguina). A continuacion se muestra el circuito en el cual se ha contemplado la eliminación de todo ries9o Para la computadora.

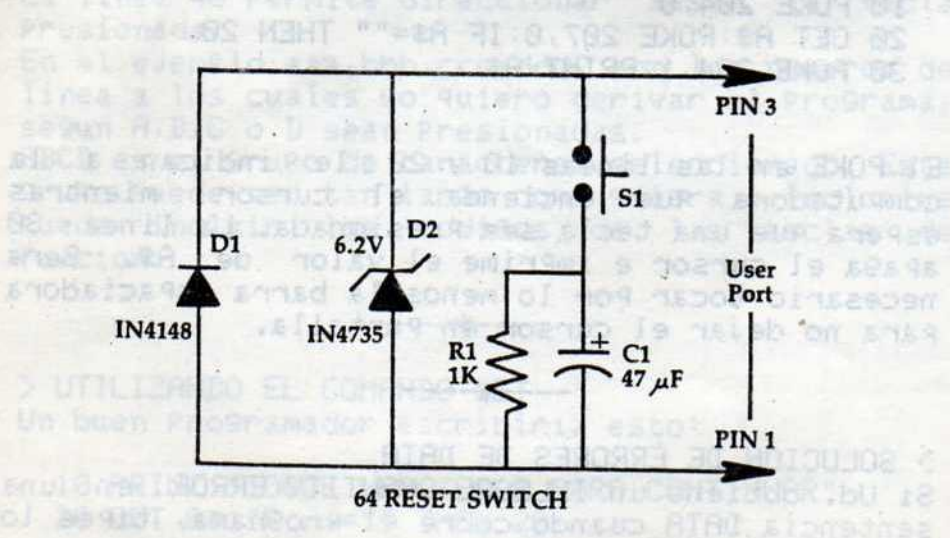

#### > CONVERSION HEXA/DECIMAL

TrabaJando con la C-64 el usuario desde sus Primeros Pasos en computación encontrará a menudo numeros hexadecimales (base 16) muy utilizados, fundamentalmente en los Programas en lenguaje de maguina, frecuentemente utilizados  $COMO$ sub-rutina en Programas BASIC.

A continuación mostramos una rutina que  $1e$ Permitind realizar ambas conversiones, es decir de decimal a hexadecimal y viceversa. Cuando convierta hexadecimala decimal in9rese un numero de cuatro digitos, usando ceros cuando sea necesario. Por ejemplo, \$98 sera 0098.

```
10 PRINT " 1- DEC A HEX"
20 PRINT " 2- HEX A DEC"
30 N$="0123456789ABCDEF"
40 PRINT: INPUT A
50 IF A=2 THEN 130
60 IF AO1 THEN 10
70 PRINT"INGRESE # DEC"; : INPUT A: B=1:C=3
80 D=161C:PRINT A;:PRINT "= $";:A=A+1
90 IF A-D>0 THEN A=A-D:B=B+1:GOTO 90
100 PRINT MID$(N$, B, 1); : B=1:C=C-1:D=161C
110 IF C>-1 THEN 90
120 PRINT:PRINT:GOTO 10
130 PRINT "INGRESE # HEX"; : INPUT H$: D=0:0=3
140 FOR M=1 TO 4:FOR W=0 TO 15
150 IF MID$(H$, M, 1)=MID$(N$, W+1, 1) THEN 170
160 NEXT W
170 D1=W*(16t(Q)):D=D+D1:Q=Q-1:NEXT M
180 DE=INT(D):PRINT"$";H$;" =";DE
190 PRINT: GOTO 10
```
**ENTIREAL CATALING** 

# INDICE

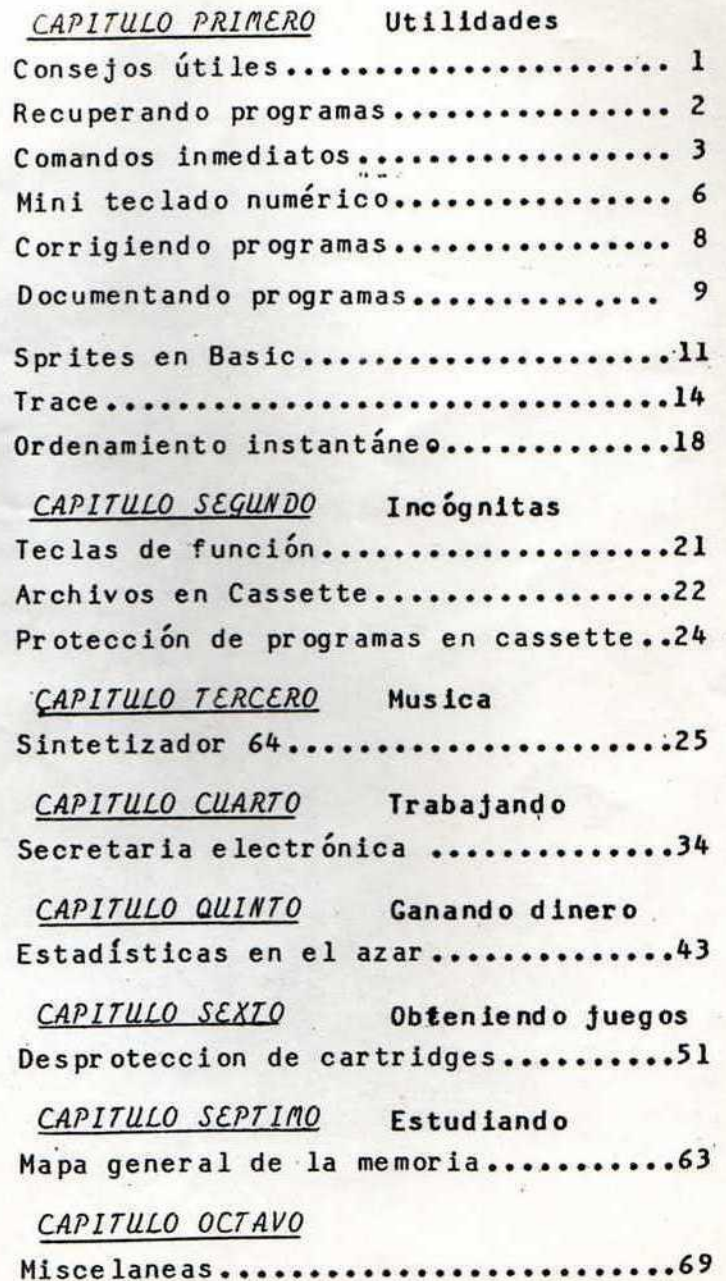

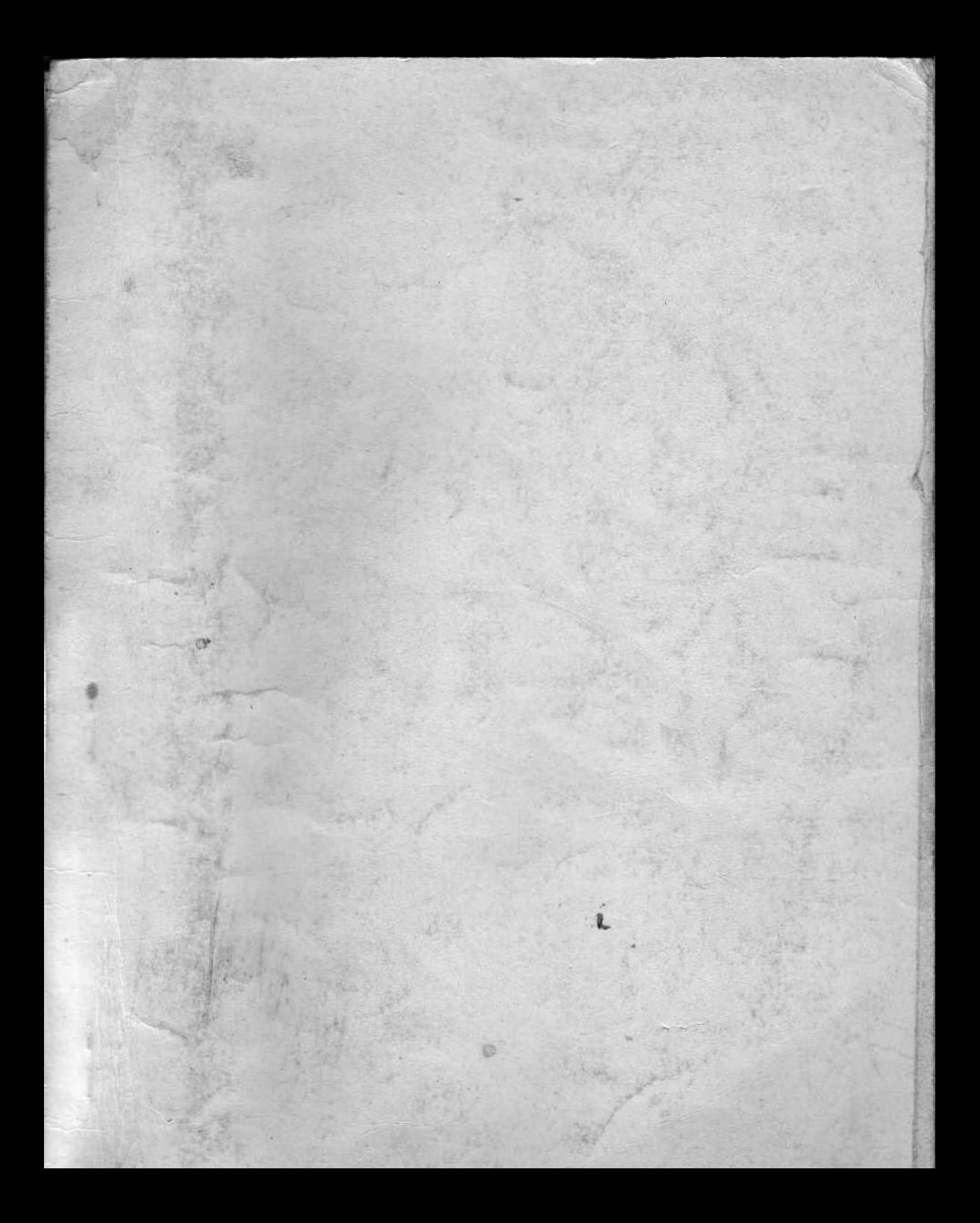